**Proneer Dy** 

# **DJ-MISCHPULT [DJM-900NXS2](#page-1-0)**

#### **http://pioneerdj.com/support/**

Die oben angegebene Pioneer DJ-Website enthält häufig gestellte Fragen, Informationen über Software und andere wichtige Informationen und Dienste, die Ihnen helfen, Ihr Produkt optimal zu verwenden.

#### **http://rekordbox.com/**

Weitere Informationen und Dienste bezüglich rekordbox™ finden Sie auf der oben angegebenen Pioneer-Website.

# Bedienungsanleitung

# <span id="page-1-0"></span>Inhalt

### **Zum Lesen dieser Anleitung**

Vielen Dank, dass Sie sich für dieses Pioneer DJ-Produkt entschieden haben.

Bitte lesen Sie sowohl diese Anleitung als auch die der Einheit beiliegenden "Bedienungsanweisungen (Schnellstartanleitung)". Beide Dokumente enthalten wichtige Informationen, die Sie vor der Verwendung dieses Produkts verstehen sollten.

- ! In dieser Anleitung werden die Namen von auf dem Produkt angezeigten Kanälen und Tasten, Namen von Menüs in der Software usw. in Klammern angegeben ([ ]). (z.B. Kanal [**MASTER**], Menü [**ON**/ **OFF**], [**File**]-Menü)
- ! Bitte beachten Sie, dass die Bildschirme und Spezifikationen der in dieser Anleitung beschriebenen Software ebenso wie die äußere Erscheinung und die Spezifikationen der Hardware aktuell in der Entwicklung sind und sich von den endgültigen Spezifikationen unterscheiden können.
- ! Bitte beachten Sie, dass je nach der Version des Betriebssystems, den Webbrowser-Einstellungen usw. die Bedienung sich von den in dieser Anleitung beschriebenen Verfahren leicht unterscheiden kann.

## **Vor der Inbetriebnahme**

[Merkmale.....................................................................................................](#page-2-0) 3

## **Installieren der Software**

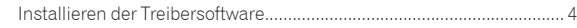

## **Bezeichnungen und Funktionen der**

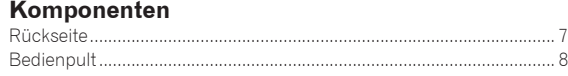

## **Anschlüsse**

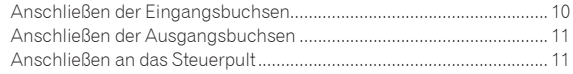

## **Bedienung**

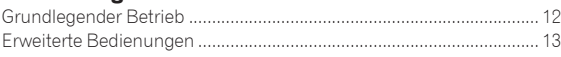

## **Typen von Effekten**

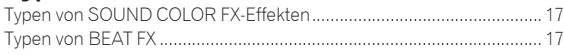

## **Ändern der Einstellungen**

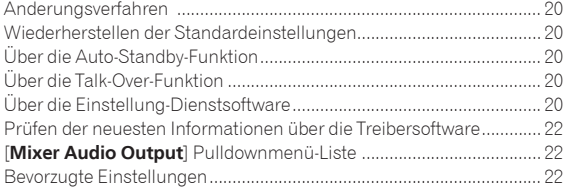

## **Zusätzliche Informationen**

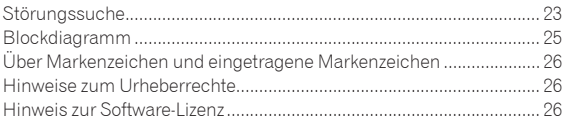

# <span id="page-2-0"></span>Vor der Inbetriebnahme

# Merkmale

Die Weiterentwicklung der DJM Serie von Pioneer DJ, dem weltweiten Standard in der Disco- und Club-Szene, der DJM-900NXS2 ist ein professioneller Mixer für DJs.SOUND COLOR FX Zusätzlich zu einer Vielzahl von Funktionen, wie BEAT FX und PRO DJ LINK für die Verwendung bei DJ-Performances, zeichnet sich dieser Mixer durch eine ausgezeichnete Klangqualität, ein hochzuverlässiges Design, und ein Panellayout mit einen hohen Bedienkomfort aus, er kann an viele Geräte angeschlossen werden und bietet somit eine Unterstützung der Extra-Klasse bei allen Arten von DJ-Performances.

# HOHE KLANGQUALITÄT

Der DJM-900NXS2 ist für die wesentliche Verbesserung der Klangqualität für alle digitalen als auch analogen Ausgänge ausgelegt. Das digitale Audiosignal von USB und SPD I/F ist mit 96 kHz/24-Bit hochauflösenden Audiosignalen kompatibel. Außerdem ist er mit 24-Bit AD-Wandlern und 32-Bit DA-Wandlern für hohe Klangqualität ausgestattet, die den Originalsound treu wiedergeben. Der DJM-900NXS2 führt den DSP Mixing-Prozess mit 96 kHz/64-Bit aus und erzielt so einen lebendigen Klang mit hoher Dichte, hoher Auflösung und großem Umfang und bietet den Zuhörern die Erfahrung eines klaren, warmen und kraftvollen Club-Sounds.

# EQ & FADER

Crossfader und Kanalfader funktionieren reibungslos ohne Wackeln und bieten große Haltbarkeit. Außerdem begrenzt diese Konstruktion das Eindringen von Flüssigkeiten oder Staub in die Fader auf ein Minimum. Dank des eigenständigen "MAGVEL FADER" Magnetsystems sind Scratch-Performances mit dem Crossfader möglich; es bietet eine große Haltbarkeit von über 10 000 000 Bedienvorgängen und präzise Bedienbarkeit.

Der DJM-900NXS2 ist mit einer neu entwickelten EQ CURVE und FADER CURVE ausgestattet, die einen natürlicheren Mix als jemals zuvor ermöglichen.

# **FX**

Der DJM-900NXS2 verfügt über SOUND COLOR FX, BEAT FX und SEND/ RETURN, die viele unterschiedliche DJ-Performances möglich machen. SOUND COLOR FX: Das Gerät ist mit 6 Effekttypen ausgestattet. Effekte können erzielt werden, indem Sie einfach die [**COLOR**]-Regler für verschiedene Kanäle drehen, wodurch DJs die Klangqualität der in verschiedene Kanäle eingegebenen Tracks einstellen und Improvisationsauftritte machen können. Zusätzlich kann durch Einstellung des [**PARAMETER**]-Reglers eine abwechslungsreichere Ausdrucksmöglichkeit erreicht werden.

BEAT FX : Die bewährte BEAT EFFECT-Funktion der DJM-Serie wurde übernommen und im DJM-900NXS2 weiterentwickelt. Das integrierte [**X-PAD**] ermöglicht den Benutzern einen Beat direkt durch das Antippen auszuwählen und somit eine schnelle, intuitive und zuverlässige Performance. Zusätzlich verfügt der DJM-900NXS2 über eine [**FX FREQUENCY**]-Taste, mit der die Frequenzbänder ausgewählt werden können, denen Effekte hinzugefügt werden sollen und bietet somit mehr

Flexibilität beim Performen als jemals zuvor. SEND/RETURN: Der unabhängige SEND/RETURN Bereich ermöglicht

die gleichzeitige Verwendung eines externen Effektors mit integrierten Effekten. Der DJM-900NXS2 erlaubt das SEND/RETURN von Effekten mit Hilfe der INSERT-Methode, die bereits in den Vorgängermodellen der RMX-Serie verwendet wurde, sowie die Auswahl von RETURN AUX, mit der Effekte dem RETURN-Audiokanal zugeordnet werden können, um den Original- und Effektsound für eine individuellere Performance flexibler abzumischen. Dank eines einzigen USB-Anschlusses können unzählige Effektanwendungen von Mobilgeräten zusätzlich zu externen Hardwareeffekten angewandt werden.

## PRO DJ LINK

Die PRO DJ LINK-Funktionen können verwendet werden, wenn ein Pioneer DJ Player, der PRO DJ LINK (CDJ-2000NXS2, XDJ-1000 usw.) unterstützt, ein Computer auf dem rekordbox installiert ist und dieses Gerät über ein LAN-Kabel angeschlossen werden.

## **KIIVO KUVO**

Der KUVO Dienst kann verwendet werden, wenn ein Pioneer DJ Player, der PRO DJ LINK (CDJ-2000NXS2, XDJ-1000 usw.) unterstützt, und dieses Gerät über ein LAN-Kabel in einen Club, in dem KUVO (NXS-GW) installiert ist, angeschlossen werden.

## <u>. . . . . . . . . . . . . . . .</u> PLUG AND PLAY

Der DJM-900-NXS2 ist mit zwei internen Soundkarten ausgerüstet, so dass die Performance mittels der DJ Software sofort nach Anschluss an einen Computer über ein USB-Kabel stattfinden kann, ohne dass umständliche Einstellungen vorgenommen werden müssen. Auf diese Weise können sich DJs reibungslos ablösen. Durch die Verwendung von CDJ-2000NXS2, der an PRO DJ LINK angeschlossen ist, wird die HID-Steuerung der DJ Software durch den Anschluss eines einzelnen USB-Kabels ermöglicht.CONTROL VINYL (Platten) oder die Scratch-Funktionen der DJ Software, die CONTROL CD verwendet, können geregelt werden.

# STANDARD-LAYOUT

Dieses Gerät nutzt dasselbe Bedienpult-Layout der Pioneer DJM-Serie – dem Weltstandard bei DJ-Mixern.

Das einfache, direkte Bedienpult-Layout erleichtert nicht nur DJ-Auftritte sondern erlaubt es DJs, dieses Gerät bereits sofort zum ersten Mal ohne Zögern zu bedienen, so dass es problemlos als permanent im Club installierter Mixer eingesetzt werden kann.

# <span id="page-3-0"></span>Installieren der Software

# Installieren der Treibersoftware

Diese Treiber-Software ist ein prorietäres Programm für die Eingabe und Ausgabe von Audiosignalen vom Computer. Um dieses Gerät mit Anschluss an einen Computer, auf dem Windows installiert ist, zu verwenden, installieren Sie zuerst die Treiber-Software auf dem Computer.

## Software-Lizenzvereinbarung

Diese Software-Lizenzvereinbarung ("Vereinbarung") wird zwischen Ihnen (sowohl einem Einzelbenutzer, der das Programm installiert, und einer einzigen juristischen Person, für die der Einzelbenutzer handelt) ("Sie" oder "Ihr") und der PIONEER DJ CORPORATION ("Pioneer DJ") abgeschlossen.

FALLS SIE SCHRITTE DURCHFÜHREN, DAS PROGRAMM EINZURICHTEN ODER ZU INSTALLIEREN, BEDEUTET DIES, DASS SIE ALLEN BESTIMMUNGEN DIESER LIZENZVEREINBARUNG ZUSTIMMEN. DIE ERLAUBNIS, DAS PROGRAMM HERUNTERZULADEN UND/ODER ZU BENUTZEN, HÄNGT AUSDRÜCKLICH VON IHRER BEFOLGUNG DIESER BESTIMMUNGEN AB. ES IST KEINE GESCHRIEBENE ODER ELEKTRONISCHE GENEHMIGUNG ERFORDERLICH, DAMIT DIESE VEREINBARUNG IN KRAFT TRITT UND DURCHSETZBAR IST. FALLS SIE NICHT ALLEN BESTIMMUNGEN DIESER VEREINBARUNG ZUSTIMMEN, IST ES IHNEN NICHT ERLAUBT, DIESES PROGRAMM ZU BENUTZEN UND SIE MÜSSEN DIE INSTALLATION ABBRECHEN BZW. DAS PROGRAMM DEINSTALLIEREN.

## **1 DEFINITIONEN**

- 1 "Dokumentierung" bedeutet die schriftliche Dokumentierung, die technischen Daten und der Hilfe-Inhalt, die von Pioneer DJ allgemein zur Verfügung gestellt werden, um Ihnen bei den Installation und dem Gebrauchs des Programms behilflich zu sein.
- 2 "Programm" bedeutet die gesamte Pioneer DJ-Software, oder einen Teil davon, die Sie gemäß dieser Vereinbarung unter Lizenz von Pioneer DJ erhalten.

## **2 PROGRAMMLIZENZ**

- **1** Beschränkte Lizenz. Entsprechend den Einschränkungen dieser Vereinbarung erteilt Ihnen Pioneer DJ eine beschränkte, nicht ausschließliche, nicht übertragbare Lizenz (ohne das Recht auf eine Unterlizenz):
	- a Zur Installation einer einzigen Kopie dieses Programms in Ihrem Computer oder Mobilgerät, um das Programm ausschließlich für Ihren persönlichen Gebrauch entsprechend dieser Vereinbarung und der Dokumentierung ("Autorisierter Gebrauch") zu verwenden;
	- b Zur Verwendung der Dokumentierung für die Unterstützung des autorisierten Gebrauchs; und
	- c Zur Anfertigung einer Programmkopie ausschließlich für Sicherungszwecke, vorausgesetzt, dass alle Titel und Warenzeichen, das Copyright und alle Hinweise auf eingeschränkte Rechte auf der Kopie reproduziert werden.
- 2 Einschränkungen. Sie dürfen das Programm oder die Dokumentierung nicht kopieren oder verwenden, außer wie ausdrücklich durch diese Vereinbarung erlaubt. Sie dürfen das Programm nicht übertragen, unterlizenzieren, mieten, vermieten oder verleihen bzw. für das Training von Dritten, das kommerzielle Timesharing oder die Verwendung in einem Service-Büro gebrauchen. Sie dürfen das Programm weder selbst noch durch Dritte abändern, rekonstruieren, auseinander nehmen oder dekompilieren, außer bis zu dem vom geltenden Gesetz zugelassenen Ausmaß, und auch dann nur, nachdem Sie Pioneer DJ schriftlich von ihren beabsichtigten Tätigkeiten informiert haben.
- 3 Eigentum. Pioneer DJ oder sein Lizenzgeber behält sich alle Rechte, Titel und Anteile am gesamten Patent, das Urheberrecht, Warenzeichen, Geschäftsgeheimnis und die Rechte des geistigen Eigentums am Programm und der Dokumentierung, sowie allen Derivaten davon, vor. Sie erwerben keine weiteren Rechte,

weder ausdrücklich noch impliziert, die über die beschränkte Lizenz, die in dieser Vereinbarung angeführt ist, hinausgehen.

4 Keine Unterstützung. Pioneer DJ ist nicht verpflichtet, das Programm oder die Dokumentierung unter dieser Vereinbarung zu unterstützen, warten, aktualisieren, verändern oder neue Veröffentlichungen bekanntzugeben.

### **3 GARANTIE-VERZICHTSERKLÄRUNG**

DAS PROGRAMM UND DIE DOKUMENTIERUNG WERDEN "WIE VORHANDEN" ANGEBOTEN, OHNE JEGLICHE DARSTELLUNGEN ODER GARANTIEN, UND SIE STIMMEN DAMIT ÜBEREIN, SIE AUF EIGENES RISIKO ZU VERWENDEN. BIS ZU DEM VOM GESETZ ZUGELASSENEN MASS STREITET PIONEER DJ AUSDRÜCKLICH ALLE GARANTIEN JEGLICHER ART MIT BEZUG AUF DAS PROGRAMM UND DIE DOKUMENTIERUNG AB, SEIEN SIE AUSDRÜCKLICH, IMPLIZIERT, SATZUNGSGEMÄSS ODER SICH AUS EINEM LEISTUNGSKURS ERGEBEND, BZW. EINEM HANDELSKURS ODER GEBRAUCH, EINSCHLIESSLICH ALLER GARANTIEN DER VERMARKTBARKEIT, EIGNUNG FÜR EINEN BESTIMMTEN ZWECK, AUSREICHENDER QUALITÄT, GENAUIGKEIT, DES TITELS ODER DER NICHTVERLETZUNG.

## **4 KONTROLLE DES EXPORTS UND EINHALTUNGEN DER EXPORTBESTIMMUNGEN UND VORSCHRIFTEN**

Sie dürfen das Programm nicht nutzen oder sonst wie exportieren oder re-exportieren, außer es ist von den Gesetzen der USA und den Gesetzen des Landes, in dem das Programm erworben wurde, erlaubt. Insbesondere darf das Programm nicht (a) in Embargo-Länder der USA oder (b) an Personen, die auf der "Specially Designated Nationals"-Liste des U.S. Treasury Departments oder auf der "Denied Persons"-Liste oder der "Denied Entity"-Liste des US Department of Commerce stehen, exportiert oder re-exportiert werden. Mit der Nutzung des Programms sichern Sie zu, dass Sie sich nicht in einem dieser Länder befinden und nicht auf einer dieser Listen stehen. Sie werden das Programm nicht für Zwecke benutzen, die nach dem Recht der USA verboten sind, insbesondere nicht, um Nuklearwaffen, Raketen, Chemie- oder Biowaffen zu entwickeln, zu entwerfen, herzustellen oder zu produzieren.

## **5 SCHADENSERSATZ UND RECHTSBEHELFE FÜR VERTRAGSBRUCH**

Sie stimmen damit überein, dass jede Verletzung der Einschränkungen dieser Vereinbarung Pioneer DJ irreparable Schäden zufügen würde, für die eine monetäre Entschädigung allein unzureichend wäre. Zusätzlich zu den Schadensersatzforderungen und anderen Rechtbehelfen, zu denen Pioneer DJ berechtigt sein kann, stimmen Sie damit überein, dass Pioneer DJ das Recht hat, eine richterliche Verfügung einzureichen, um den tatsächlichen, drohenden oder wiederholten Vertragsbruch dieser Vereinbarung zu verhindern.

## **6 BEENDIGUNG**

Pioneer DJ kann diese Vereinbarung jederzeit beenden, falls Sie irgendwelche Bestimmungen verletzt haben. Falls diese Vereinbarung beendet wird, dürfen Sie das Programm nicht weiter verwenden und müssen es von Ihrem Computer oder Mobilgerät, auf dem es installiert ist, dauerhaft löschen sowie alle in Ihrem Besitz befindlichen Kopien des Programms und der Dokumentierung zerstören und Pioneer DJ dann schriftlich davon informieren. Die Abschnitte 2.2, 2.3, 2.4, 3, 4, 5, 6 und 7 bleiben auch nach der Beendigung dieser Vereinbarung weiterhin in Kraft.

## **7 ALLGEMEINE BESTIMMUNGEN**

1 Beschränkung der Haftbarkeit. Unter keinen Umständen sind Pioneer DJ oder seine Tochtergesellschaften in Zusammenhang mit dieser Vereinbarung oder ihrem Inhalt, unter keiner Haftbarkeitstheorie, haftbar für indirekte Schäden, Folgeschäden, spezielle oder nachfolgende Schäden sowie verschärften Schadensersatz oder für Schadensersatz für verlorene Profite, Einkommen, Geschäfte, Ersparnisse, Daten, den Gebrauch oder die Kosten für den Erwerb eines Ersatzprogramms, selbst wenn Pioneer DJ auf die Möglichkeit einer solchen Schadensersatzforderung aufmerksam gemacht

wurde bzw. eine solche Schadensersatzforderung vorhersehbar ist. Unter keinen Umständen wird die Haftbarkeit von Pioneer DJ für alle Schadensersatzforderungen den Betrag überschreiten, den Sie Pioneer oder seinen Tochtergesellschaften für den Erwerb des Programms bezahlt haben. Die Vertragsparteien geben zu, dass die Haftbarkeitsgrenzen und die Risikoverteilung, die in dieser Vereinbarung angeführt sind, im Programmpreis widerspiegelt sind und einen wesentlichen Teil des Abkommens zwischen den Parteien darstellen, da Pioneer DJ dieses Programm anderenfalls nicht angeboten noch auch diese Vereinbarung abgeschlossen hätte.

- 2 Die in dieser Vereinbarung enthaltenen Beschränkungen oder Ausschlüsse der Garantien und Haftbarkeit betreffen oder beeinträchtigen Ihre gesetzlichen Rechte als Kunde nicht und gelten für Sie nur in dem Maße, in dem solche Beschränkungen oder Ausschlüsse unter den Gesetzen der Gerichtsbarkeit an Ihrem Wohnort erlaubt sind.
- 3 Trennbarkeit und Verzicht. Falls irgendeine Bestimmung dieser Vereinbarung als illegal, ungültig oder auf andere Weise nicht durchsetzbar eingestuft wird, wird diese Bestimmung bis zum erlaubten Maße durchgesetzt oder, falls eine Durchsetzung nicht möglich ist, als trennbar angesehen und daher aus dieser Vereinbarung ausgeschlossen, während die restlichen Bestimmungen der Vereinbarung weiterhin voll in Kraft bleiben. Der Verzicht einer der Parteien im Falle eines Versäumnisses oder Vertragsbruchs dieser Vereinbarung bedeutet nicht, dass im Falle eines späteren Versäumnisses oder Vertragsbruchs ebenfalls ein Verzicht erfolgt.
- 4 Keine Übereignung. Sie dürfen diese Vereinbarung oder irgendwelche darin enthaltenen Rechte oder Pflichten nicht übereignen, verkaufen, übertragen, delegieren oder sich ihrer auf andere Weise entledigen, weder gewollt noch ungewollt, sei es gesetzmäßig oder auf andere Weise, ohne vorher die schriftliche Zustimmung von Pioneer DJ eingeholt zu haben. Jede angebliche Übereignung, Übertragung oder Delegation durch Sie ist null und nichtig. Vorbehaltlich des Obengenannten ist diese Vereinbarung für die Parteien und ihre jeweiligen Nachfolger und Rechtsnachfolger bindend.
- 5 Gesamte Vereinbarung. Diese Vereinbarung stellt die gesamte Vereinbarung zwischen den Parteien dar und löst alle vorherigen oder gleichzeitigen Vereinbarungen oder Vertretungen bezüglich des Inhalts, seien sie schriftlich oder mündlich, ab. Diese Vereinbarung darf ohne die vorherige und ausdrückliche schriftliche Zustimmung von Pioneer DJ nicht modifiziert oder berichtigt werden, und keine weitere Akte, kein Dokument, Verwendung oder Gewohnheitsrecht kann diese Vereinbarung berichtigen oder modifizieren.
- 6 Sie erklären Ihr Einverständnis damit, dass diese Vereinbarung durch japanische Gesetzgebung geregelt und gemäß dieser ausgelegt wird.

## \_\_\_\_\_\_\_\_\_\_\_\_\_\_\_\_\_\_\_\_\_\_\_\_\_\_\_ Vorsichtshinweise zur Installation

- ! Vor der Installation der Software schalten Sie immer die Stromversorgung für dieses Gerät aus und trennen das USB-Kabel von diesem Gerät und Ihrem Computer ab.
- ! Wenn Sie dieses Gerät an Ihren Computer anschließen, ohne vorher die Treibersoftware zu installieren, kann ein Fehler auf Ihrem Computer je nach der Systemumgebung auftreten.
- ! Wenn Sie den laufenden Installationsvorgang abgebrochen haben, gehen Sie Schritt für Schritt von Anfang an entsprechend dem folgenden Verfahren erneut durch den Installationsvorgang.
- ! Lesen Sie den Abschnitt *Software-Lizenzvereinbarung* vor der Installation der proprietären Treibersoftware dieses Geräts sorgfältig durch.
- ! Vor der Installation der Treibersoftware beenden Sie alle anderen auf dem Computer laufenden Programme.
- ! Die Treibersoftware ist mit den folgenden Betriebssystemen kompatibel.

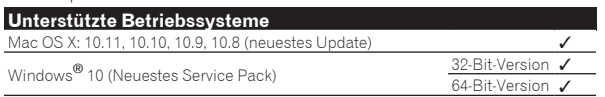

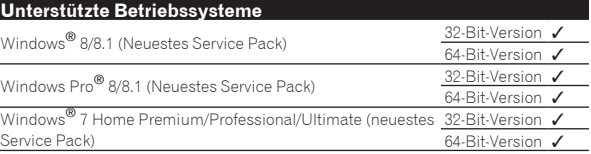

## **Prüfen der neuesten Informationen über die Treibersoftware**

Die neuesten Informationen über die spezielle Treibersoftware dieser Einheit finden Sie auf der folgenden Pioneer DJ-Website. http://www.pioneerdj.com/

## Herunterladen der Treibersoftware

## **1 Starten Sie einen Webbrowser auf dem Computer und gehen Sie zu der unten angegebenen Pioneer DJ-Website.**

http://www.pioneerdj.com/

- - - - - - - - - - - - - - - - - -

**2 Klicken Sie auf das [Support]-Symbol.**

## **3 Klicken Sie auf das [FIND SOFTWARE & FIRMWARE UPDATES]-Symbol.**

**4 Klicken Sie auf das [DJM-900NXS2]-Symbol in der [Mixer]-Kategorie.**

## **5 Laden Sie nach dem Klicken auf [Drivers] die neueste Treibersoftware von der Download-Seite herunter.**

Laden Sie den Treiber für Windows oder Mac von der Download-Seite herunter.

# Installationsverfahren (Windows)

Lesen Sie den Abschnitt *Vorsichtshinweise zur Installation* vor der Installation der Treibersoftware sorgfältig durch.

Zum Installieren oder Deinstallieren der Treibersoftware müssen Sie vom Administrator Ihres Computers autorisiert sein. Melden Sie sich als Administrator Ihres computers an, bevor Sie mit der Installation fortfahren.

#### **1 Doppelklicken Sie auf die Datei für Windows (DJM-900NXS2\_X.XXX.exe), heruntergeladen in** *Herunterladen der Treibersoftware***.**

Der Treiber-Softwareinstallationsbildschirm erscheint.

## **2 Lesen Sie sorgfältig die** *Software-Lizenzvereinbarung* **durch, und markieren Sie, wenn Sie den Bedingungen zustimmen, das Kontrollkästchen [Ich stimme zu.] und klicken auf [OK].**

Wenn Sie den Bedingungen der *Software-Lizenzvereinbarung* nicht zustimmen, klicken Sie auf [**Abbrechen**] und brechen die Installation ab.

## **3 Fahren Sie mit der Installation entsprechend den Anweisungen auf dem Bildschirm fort.**

Wenn während der Installation [**Windows-Sicherheit**] auf dem Bildschirm erscheint, klicken Sie auf [**Diese Treibersoftware trotzdem installieren**] und fahren mit der Installation fort.

! Wenn das Installationsprogramm fertiggestellt wird, erscheint eine Fertigstellungsmeldung.

## Installationsverfahren (Mac OS X)

Lesen Sie den Abschnitt *Vorsichtshinweise zur Installation* vor der Installation der Treibersoftware sorgfältig durch.

• Zum Installieren oder Deinstallieren der Treibersoftware müssen Sie vom Administrator Ihres Computers autorisiert sein. Halten Sie den Namen und das Passwort des Administrators Ihres Computers bereit.

## **1 Doppelklicken Sie auf die Datei für Mac (DJM-900NXS2\_M\_X.X.X.dmg), heruntergeladen in**  *Herunterladen der Treibersoftware***.**

## **2 Doppelklicken Sie [DJM-900NXS2\_AudioDriver.pkg].**

Der Treiber-Softwareinstallationsbildschirm erscheint.

## **3 Prüfen Sie die Details auf dem Bildschirm und klicken Sie auf auf [Installation fortsetzen].**

## **4 Wenn die Endbenutzer-Lizenzvereinbarung erscheint, lesen Sie** *Software-Lizenzvereinbarung* **sorgfältig durch und klicken dann auf [Installation fortsetzen].**

## **5 Wenn Sie den Bedingungen der** *Software-Lizenzvereinbarung* **zustimmen, klicken Sie auf [Ich stimme zu.].**

Wenn Sie den Bedingungen der *Software-Lizenzvereinbarung* nicht zustimmen, klicken Sie auf [**Ich stimme nicht zu**] und brechen die Installation ab.

## **6 Fahren Sie mit der Installation entsprechend den Anweisungen auf dem Bildschirm fort.**

! Klicken Sie auf [**Abbrechen**], um die Installation nach dem Start abzubrechen.

# <span id="page-6-0"></span>Bezeichnungen und Funktionen der Komponenten

# **Rückseite**

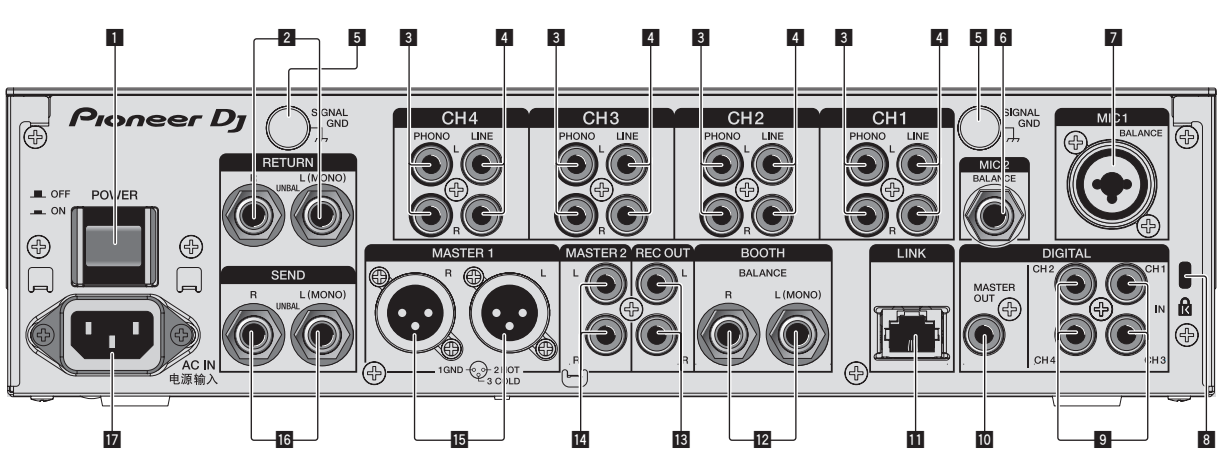

## 1 **POWER-Taste (Seite 12)**

Schalten Sie die Stromversorgung dieses Geräts ein und aus.

## 2 **RETURN-Buchsen (Seite 11)**

Schließen Sie an die Ausgangsbuchse eines externen Effektors an. Wenn nur der Kanal [**L (MONO)**] angeschlossen ist, wird der Kanaleingang [**L (MONO)**] gleichzeitig zu dem Kanal [**R**] ausgegeben.

## 3 **PHONO-Buchsen (Seite 10)**

Schließen Sie ein Ausgabegerät mit auf Phono-Ebene (MM-Tonabnehmer) an dieses Gerät an. Legen Sie nicht Line-Signale an.

Zum Anschließen eines Geräts an die [**PHONO**]-Buchsen ziehen Sie den Kurzschluss-Klinkenstecker ab, der in den Buchsen steckt. Setzen Sie diesen Kurzschluss-Klinkenstecker in die [**PHONO**]- Buchsen wenn nichts angeschlossen ist, um externes Rauschen abzublocken.

## 4 **LINE-Buchsen (Seite 10)**

Schließen Sie einen DJ-Player oder eine Komponente mit Line-Ausgangspegel an.

## 5 **SIGNAL GND-Buchse (Seite 10)**

Hier wird der Massedraht eines Plattenspielers angeschlossen. Dadurch wird Rauschen beim angeschlossenem Plattenspieler vermieden.

## 6 **MIC2-Buchse (Seite 10)**

Hier wird ein Mikrofon angeschlossen.

## 7 **MIC1-Buchse (Seite 10)**

Hier wird ein Mikrofon angeschlossen.

## 8 **Kensington-Diebstahlsicherung**

## 9 **DIGITAL IN-Buchse (Seite 10)**

Verbinden Sie diese mit den digitalen Koax-Ausgangsbuchsen an DJ-Playern usw. Der Ton kann kurzzeitig unterbrochen werden, wenn die Ausgangssignal-Abtastfrequenz umgeschaltet wird.

## **10** DIGITAL MASTER OUT-Buchse (Seite 11)

Verbinden Sie diesen Anschluss mit dem Digitalanschluss eines Vorverstärkers usw. Er dient zur Ausgabe Master-Kanal-Audiosignals im SPDIF-Format. **Achten Sie darauf, ihn nicht versehentlich mit einem Analogeingang zu verbinden.**

## **11** LINK-Buchse (Seite 10)

Verbinden Sie diesen Anschluss mit den LINK-Buchsen eines Pioneer DJ-Players oder den LAN-Anschlüssen eines Computers, auf dem rekordbox installiert ist (PRO DJ LINK).

Durch den Anschluss von NXS-GW an PRO DJ LINK kann der KUVO Dienst verwendet werden.

Zum Anschließen mehrere Geräte verwenden Sie einen Switching Hub (im Fachhandel erhältlich).

Verwenden Sie einen 100Base-TX-kompatiblen Switching Hub. Manche Switching Hubs arbeiten möglicherweise nicht ordnungsgemäß.

## **B** BOOTH-Buchsen (Seite 11)

Dies sind Ausgangsbuchsen für einen Kabinenmonitor. Wenn nur [**L (MONO)**] angeschlossen ist, wird Mono-Ton ausgegeben.

## **B** REC OUT-Buchsen (Seite 11)

Dies sind Ausgangsbuchse zur Aufnahme.

## 14 MASTER2-Buchsen (Seite 11)

Schließen Sie diese an die Analogeingänge eines Endstufenverstärkers usw. an.

## **IB** MASTER1-Buchsen (Seite 11)

Schließen Sie diese an die Analogeingänge eines Endstufenverstärkers usw. an.

Verwenden Sie immer diese symmetrischen Ausgänge. **Stecken Sie nicht versehentlich das Netzkabel eines anderen Geräts ein.**

## **16 SEND-Buchsen (Seite 11)**

Schließen Sie an die Eingangsbuchse eines externen Effektors an. Wenn nur der Kanal [**L (MONO)**] angeschlossen ist, wird ein Mono-Audiosignal ausgegeben.

## $\mathbb{Z}$  AC IN

Stellt die Verbindung zum Stromnetz mit dem mitgelieferten Netzkabel her. Warten Sie, bis alle Verbindungen zwischen den Geräten hergestellt sind, bevor Sie das Netzkabel anschließen. Verwenden Sie immer das mitgelieferte Netzkabel.

# **WARNUNG**

Die Kurzschluss-Klinkenstecker immer außer Reichweiter von Kindern und Kleinkindern halten. Bei versehentlichem Verschlucken sofort einen Arzt aufsuchen.

# <span id="page-7-0"></span>Bedienpult

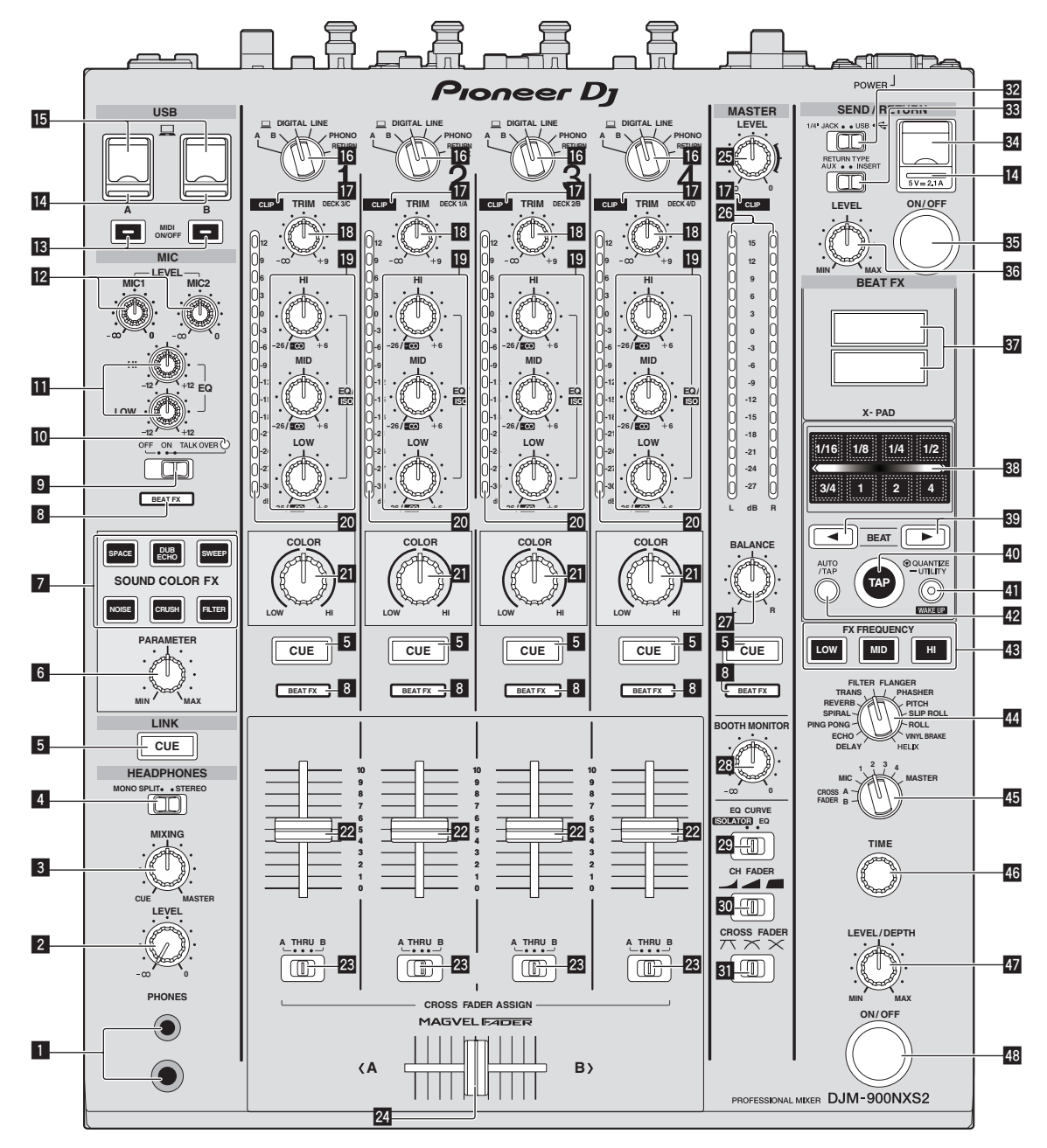

## 1 **PHONES-Buchse (Seite 12)**

Schließen Sie hier Kopfhörer an. Dieses Produkt unterstützt 1/4-Zoll-Stereo-Klinkenstecker und 3,5-mm-Stereo-Miniklinkenstecker.

#### 2 **LEVEL-Regler (Seite 12)**

Stellt den Audiopegelausgang von den Kopfhörern ein.

### 3 **MIXING-Regler (Seite 12)**

Dies stellt die Balance der Mithörlautstärke zwischen dem Sound der Kanäle, für die die Taste [**CUE**] gedrückt wird und dem Sound des Kanals [**MASTER**] um.

#### 4 **MONO SPLIT, STEREO-Wahlschalter (Seite 12)**

Schaltet um, wie der Mithörsoundausgang von den Kopfhörern verteilt wird.

#### 5 **CUE-Taste (Seite 12)**

Drücken Sie die Taste(n) [**CUE**] für den Kanal (Kanäle) das (den) Sie mithören wollen.

6 **PARAMETER-Regler (Seite 14)**

Stellt den SOUND COLOR FX-Parameter ein.

- 7 **SOUND COLOR FX-Tasten (Seite 14)** Diese schalten die SOUND COLOR FX-Effekte ein/aus.
- 8 **Effektkanal-Auswahlanzeige (Seite 14)** Die [**BEAT FX**]-Anzeige des mit dem Effekt-Kanalwahlschalter ausgewählten Kanals leuchtet auf.
- 9 **OFF, ON, TALK OVER-Wahlschalter (Seite 13)** Schaltet das Mikrofon ein/aus.
- **10** Mikrofonanzeige (Seite 13)

## **EQ (HI, LOW)-Regler (Seite 13)**

Diese stellen die Klangqualität von den Kanälen [**MIC1**] und [**MIC2**] ein.

### **MIC LEVEL-Regler (Seite 13)**

Stellt den Pegel des vom [**MIC1**]-Kanal oder [**MIC2**]-Kanal ausgegebenen Tonsignals ein.

## **ig** MIDI ON/OFF-Tasten (Seite 16)

Schaltet die Funktion MIDI ein und aus.

#### **E** USB-Anschlussanzeige (Seite 11)

- USB-Anschluss: leuchtet bei Anschluss an einen Computer. Blinkt, wenn die Treibersoftware nicht auf Ihrem Computer installiert ist.
- Mobilgeräteanschluss (USB-Anschluss): Leuchtet bei Anschluss an ein kompatibles Mobilgerät. Blinkt bei Anschluss an ein inkompatibles Gerät.

### **15 USB-Buchse (Seite 11)**

Schließen Sie den Computer an.

#### g **Eingabe-Wahlschalter (Seite 12)**

Wählt die Eingangsquelle jedes Kanals unter den an dieses Gerät angeschlossenen Komponenten.

### **h** CLIP-Anzeigen (Seite 12)

- ! Alle Kanäle: Leuchtet, wenn der Pegel des Audiosignals, das in den Kanal eingegeben wird, zu hoch ist.
- ! Master: Leuchtet, wenn der Pegel des Audiosignals, das von den [**MASTER1**]- oder [**MASTER2**]-Anschlüssen ausgegeben wird, zu hoch ist.

### **18 TRIM-Regler (Seite 12)**

Stellen Sie den Pegel der Audiosignale ein, die in jedem Kanal angelegt werden.

## **EQ/ISO (HI, MID, LOW)-Regler (Seite 12)**

Diese stellen die Soundqualität von verschiedenen Kanälen ein.

#### **20 Kanalpegelanzeige (Seite 12)**

Zeigt den Soundpegel der verschiedenen Kanäle ein, bevor Sie durch die Kanalfader gehen.

#### **21 COLOR-Regler (Seite 14)**

Dies ändert die Parameter von SOUND COLOR FX der verschiedenen Kanäle.

#### **22 Kanalfader (Seite 12)**

Stellt den Pegel der Audiosignale ein, die in jedem Kanal ausgegeben werden.

#### **23 CROSS FADER ASSIGN (A, THRU, B)-Wahlschalter (Seite 12)**

Stellt das Ausgabeziel jedes Kanals auf [**A**] oder [**B**].

## **24 Crossfader (Seite 12)**

Gibt vom Crossfader-Asign-Schalter zugewiesene Audiosignale aus, die den Kurveneigenschaften entsprechend, die vom [**CROSS FADER**] (Crossfader-Curve-Wahlschalter) gewählt sind.

#### **25 MASTER LEVEL-Regler (Seite 12)**

Audiosignale werden von den Buchsen [**MASTER1**] und [**MASTER2**] ausgegeben.

#### **26 Master-Pegelanzeige (Seite 12)**

Zeigt den Audiopegelausgang von den Buchsen [**MASTER1**], [**MASTER2**] und [**DIGITAL MASTER OUT**] an.

#### **27 BALANCE-Regler (Seite 13)**

Stellt die Links/Rechts-Balance der Soundausgabe von den Buchsen [**MASTER1**] usw. ein.

#### **23 BOOTH MONITOR-Regler (Seite 13)**

Stellen Sie den Pegel der Audiosignale ein, die an der Buchse [**BOOTH**] ausgegeben werden.

- **29 EQ CURVE (ISOLATOR, EQ)-Wahlschalter (Seite 12)** Schaltet die Funktion der [**EQ/ISO** (**HI**, **MID**, **LOW**)]-Regler ein.
- **ED** CH FADER ( $\blacksquare$ ,  $\blacksquare$ , Wahlschalter (Seite 12) Schaltet die Eigenschaften der Kanalfader-Kurve um.

## **EI** CROSS FADER (**7 \, )**,  $\mathsf{X}$ ,  $\mathsf{X}$ )-Wahlschalter **(Seite 12)**

Dadurch werden die Crossfader-Curve-Eigenschaften umgeschaltet.

### **EX** SEND/RETURN-Auswahlschalter (1/4" JACK,  $\leftrightarrow$ **(Seite 15)**

Schaltet die E/A-Quelle des SEND/RETURN-Kanals um. Wählt entweder das Gerät, das an die [**SEND/RETURN**]-Buchsen an der Rückseite der Einheit angeschlossen ist, oder das Gerät, das an den Mobilgeräteanschluss am Bedienfeld angeschlossen ist.

#### **88 RETURN TYPE-Auswahlschalter (AUX, INSERT) (Seite 15)**

Wählt die SEND/RETURN-Methode.

- 84 Mobilgeräteanschluss (USB-Anschluss) (Seite 11) Schließen Sie ein Mobilgerät an.
- **图 SEND/RETURNON/OFF-Taste (Seite 15)** Schaltet SEND/RETURN ein und aus.
- **B** SEND/RETURN LEVEL-Regler (Seite 15) Stellt den Lautstärkepegel von SEND/RETURN ein.

## **B** Hauptgerät-Display (Seite 14)

Zeigt den Effektnamen, BPM, Effektparameter usw. an.

#### **88 X-PAD (Seite 15)**

BEAT FX Ist an, während dieses Feld berührt wird. Der Parameter kann auch abhängig von der berührten Stelle eingestellt werden.

#### **B** BEAT **<**, **▶**-Tasten (Seite 14)

Stellen Sie die Beat-Fraktion zum Synchronisieren des Effektsounds ein.

### E **TAP-Taste (Seite 15)**

Wenn der BPM-Messmodus auf [**TAP**] eingestellt ist, tippen Sie die Taste zur manuellen BPM-Eingabe mit einem Finger an.

#### **41 QUANTIZE-Taste (UTILITY, WAKE UP) (Seite 13)**

— **QUANTIZE**: Wenn die QUANTIZE-Funktion für BEAT FX eingeschaltet ist, wird der Effekt auf den Sound angewandt, ohne das Tempo des gegenwärtig spielenden Titels zu verlieren.

— **UTILITY**: Zeigt den [**UTILITY**]-Bildschirm an. — **WAKE UP**: Beendet den Standby-Zustand.

## G **AUTO/TAP-Taste (Seite 14)**

Schaltet den BPM-Messungsmodus um.

## **ES FX FREQUENCY-Taste (Seite 14)**

Wählen Sie den Bereich, auf den BEAT FX angewandt wird. BEAT FX wird auf den Bereich der Taste angewandt, die leuchtet.

#### **24** Beat-Effekt-Wahlschalter (Seite 14) Schaltet den BEAT FX-Effekttyp um.

#### **45 Effektkanal-Wahlschalter (Seite 14)**

Schaltet den Kanal um, auf den BEAT FX und SEND/RETURN angewendet wird.

#### **46 TIME-Regler (Seite 14)**

Stellt die Zeitparameter von BEAT FX ein.

#### **EX** LEVEL/DEPTH-Realer (Seite 14)

Stellt die quantitativen Parameter von BEAT FX ein.

#### M **Beat-Effekt-ON/OFF-Taste (Seite 14)** Schaltet BEAT FX ein und aus.

Ziehen Sie nicht gewaltsam an den Kanal-Fader- und Crossfader-Knöpfen. Die Knöpfe haben eine Struktur, die verhindert, dass sie leicht herausgezogen werden. Durch starkes Ziehen an den Knöpfen kann das Gerät beschädigt werden.

# <span id="page-9-0"></span>Anschlüsse

Schalten Sie die Stromversorgung aus und ziehen Sie das Netzkabel aus der Netzsteckdose, bevor Sie Geräte anschließen oder die Anschlüsse ändern. Schließen Sie das Netzkabel an, nachdem alle Anschlüsse zwischen den Geräten vorgenommen wurden.

Verwenden Sie immer das mitgelieferte Netzkabel.

Beachten Sie die Bedienungsanleitung der angeschlossenen Komponente.

- ! Verbinden Sie dieses Gerät über ein USB-Kabel direkt mit dem Computer.
- ! Verwenden Sie USB-Kabel, die dem USB 2.0 Standard entsprechen.
- ! USB-Hubs können nicht verwendet werden.
- ! Verwenden Sie beim Anschluss über ein LAN-Kabel ein STP-Kabel (CAT5e, abgeschirmt).
- ! Trennen Sie nicht das LAN-Kabel ab, wenn Musikdateien und/oder Informationen mit PRO DJ LINK gemeinsam verwendet werden.

# Anschließen der Eingangsbuchsen

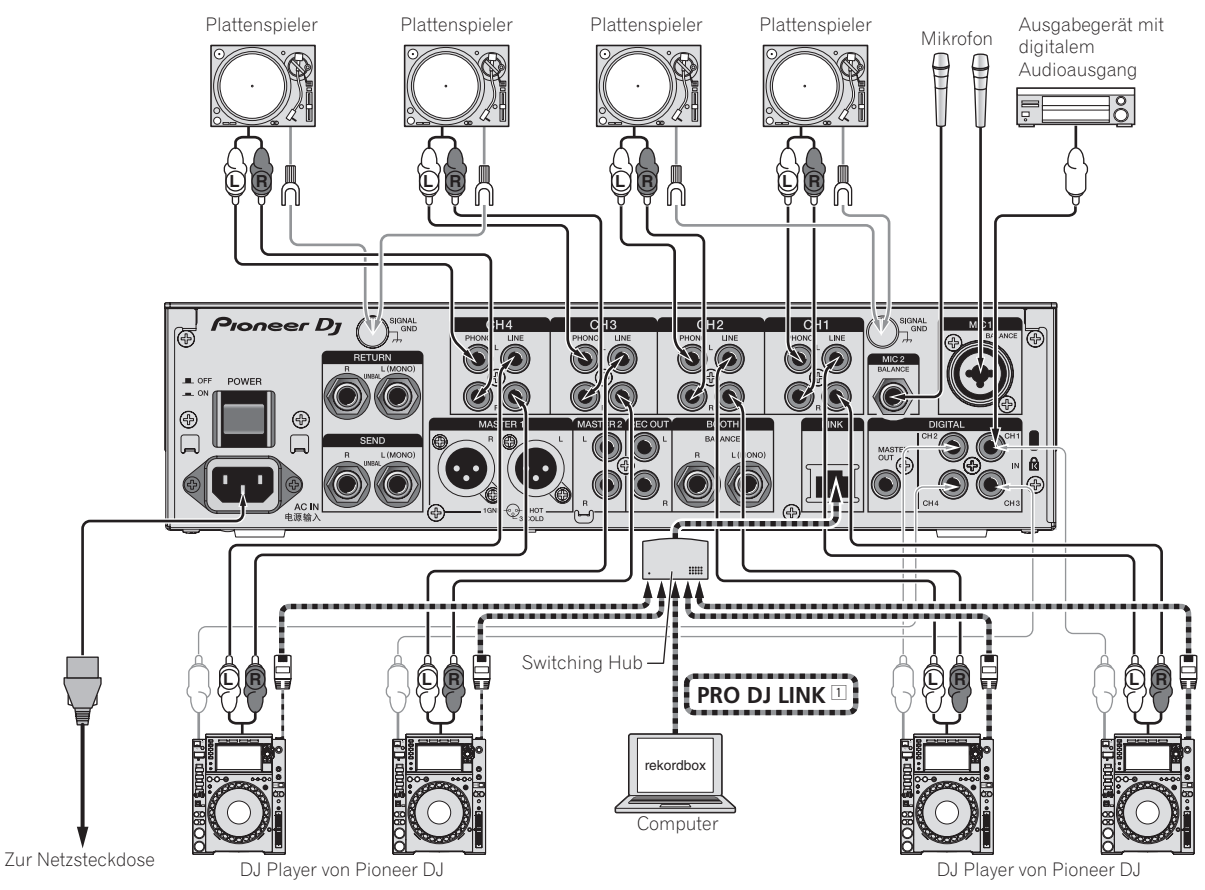

1 Einzelheiten über PRO DJ LINK siehe *Über PRO DJ LINK* auf Seite 13. Durch den Anschluss von NXS-GW an PRO DJ LINK kann der KUVO Dienst verwendet werden. Prüfen Sie vor der Verwendung von KUVO die Anschlussmethode und die Bedienungsschritte auf folgender URL. http://kuvo.com/kuvoweb/docs/configulation\_guide/ConfigurationGuide.pdf

# <span id="page-10-0"></span>Anschließen der Ausgangsbuchsen

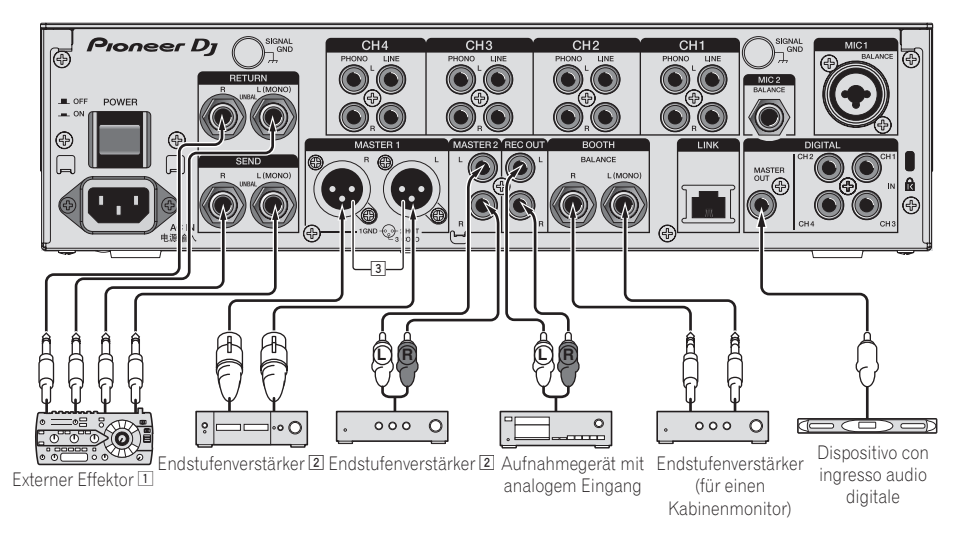

- 1 Schließen Sie auch den externen Effektor an die Buchse [**RETURN**] (Eingangsbuchse) an.
- 2 Verwenden Sie die [**MASTER1**]-Buchsen nur für symmetrische Ausgabe. Verbindung mit unsymmetrischer Eingabe (wie Cinch) mit einem XLR/ Cinch-Wandlerkabel (oder Wandleradapter) kann die Klangqualität verringern und/oder Rauschen verursachen. Für Verbindung mit unsymmetrischer Eingabe (wie Cinch) verwenden Sie die [**MASTER2**]-Buchsen.
- 3 **Stecken Sie nicht versehentlich das Netzkabel eines anderen Geräts in die [MASTER1]-Buchse ein.**

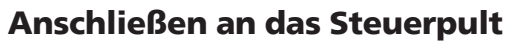

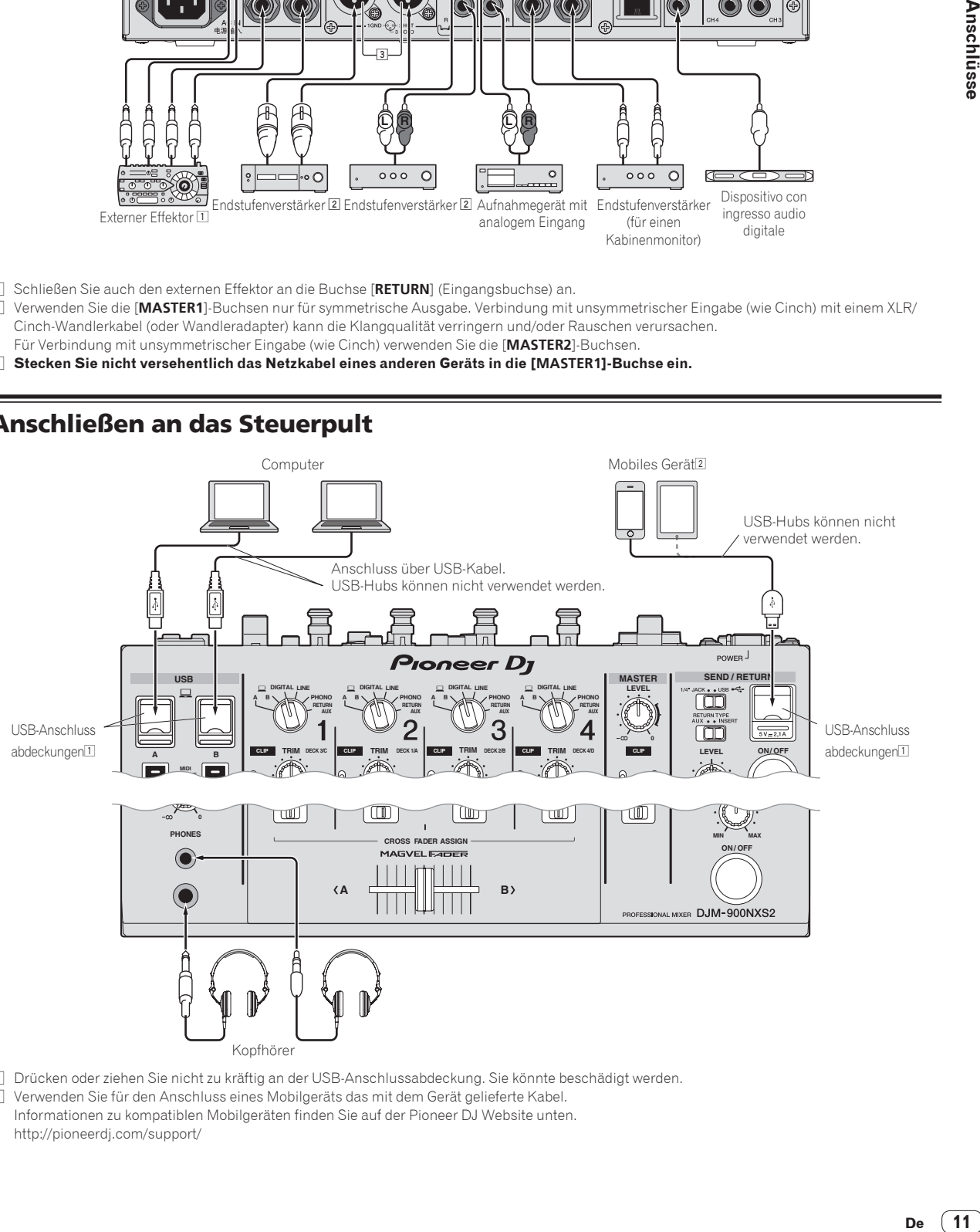

- 1 Drücken oder ziehen Sie nicht zu kräftig an der USB-Anschlussabdeckung. Sie könnte beschädigt werden.
- 2 Verwenden Sie für den Anschluss eines Mobilgeräts das mit dem Gerät gelieferte Kabel. Informationen zu kompatiblen Mobilgeräten finden Sie auf der Pioneer DJ Website unten. http://pioneerdj.com/support/

# <span id="page-11-0"></span>Bedienung

# Grundlegender Betrieb

## Tonausgabe

#### **1 Drücken Sie die Taste [POWER].**

Schalten Sie die Stromversorgung dieses Geräts ein.

#### **2 Schalten Sie die Eingangswahlschalter ein.**

Wählt die Eingangsquellen für verschiedene Kanäle unter den an dieses Gerät angeschlossenen Geräten.

- [ **A B**]: Wählt das Audiosignal des Computers, der an den Anschluss [**USB**] angeschlossen ist.
- [**DIGITAL**]: Wählt den DJ-Player, der an die Buchsen [**DIGITAL**] angeschlossen ist.
- [**LINE**]: Wählt das Cassettendeck oder den CD-Player, der an die Buchsen [**LINE**] angeschlossen ist.
- [**PHONO**]: Wählt den Plattenspieler, der an die Buchsen [**PHONO**] angeschlossen ist.
- [**RETURN AUX**]: Wählt den [**SEND/RETURN**] [**RETURN**] Sound.
- ! Bei Verwendung von [**RETURN AUX**] wird [**AUX**] mit [**SEND/RETURN**] [**RETURN TYPE**] gewählt.
- ! Bei Verwendung von [**SEND/RETURN**] siehe *Verwendung der SEND/RETURN-Funktion* auf Seite 15.

## **3 Drehen Sie den Regler [TRIM].**

Stellen Sie den Pegel der Audiosignale ein, die in jedem Kanal angelegt werden.

Die entsprechende Kanalpegelanzeige leuchtet auf, wenn Audiosignale richtig an den Kanal angelegt werden.

- ! Wenn die [**CLIP**]-Anzeige blinkt, stellen Sie den [**TRIM**]-Regler ein, bis die Anzeige erlischt.
	- Blinkzeichen: Die Eingabe eines Tons mit einem höheren Pegel führt zu Verzerrungen. Stellen Sie den [**TRIM**]-Regler so ein, dass die [**CLIP**]-Anzeige nicht blinkt.
	- Schnelle Blinkzeichen: Der eingegebene Sound ist verzerrt. Stellen Sie den [**TRIM**]-Regler so ein, dass die [**CLIP**]-Anzeige nicht blinkt.

#### **4 Bewegen Sie den Kanal-Fader von Ihnen weg.**

Stellt den Pegel der Audiosignale ein, die in jedem Kanal ausgegeben werden.

## **5 Schalten Sie den [CROSS FADER ASSIGN (A, THRU, B)]- Wahlschalter um.**

Schaltet das Ausgabeziel jedes Kanals um.

- [**A**]: Weist zu [**A**] (links) des Crossfader zu.
- [**B**]: Weist zu [**B**] (rechts) des Crossfader zu.
- [**THRU**]: Wählt diese Option, wenn Sie den Crossfader nicht verwenden möchten. (Die Signale laufen nicht durch den Crossfader.)

## **6 Stellen Sie den Crossfader ein.**

Diese Bedienung ist nicht erforderlich, wenn der [**CROSS FADER ASSIGN** (**A**, **THRU**, **B**)]-Wahlschalter auf [**THRU**] gestellt ist.

#### **7 Drehen Sie den Regler [MASTER LEVEL].**

Audiosignale werden von den Buchsen [**MASTER1**], [**MASTER2**] und [**DIGITAL MASTER OUT**] ausgegeben. Die Master-Pegelanzeige leuchtet.

## Abstimmen der Tonqualität

### **1 Schalten Sie den [EQ CURVE (ISOLATOR, EQ)]- Wahlschalter um.**

- [**ISOLATOR**]: Fungiert als Isolator.
- [**EQ**]: Die Equalizerfunktion ist eingestellt.

#### **2 Drehen Sie die Regler [EQ/ISO (HI, MID, LOW)] zum Steuern unterschiedlicher Kanäle.**

Die justierbaren Bereiche für die betreffenden Regler sind wie unten gezeigt.

- [**HI**]: –26 dB bis +6 dB (30 kHz)
- [**MID**]: –26 dB bis +6 dB (1 kHz)
- [**LOW**]: –26 dB bis +6 dB (20 Hz)

## Mithören von Ton mit Kopfhörern

**1 Schließen Sie Kopfhörer an die Buchse [PHONES] an.**

**2 Drücken Sie die Taste(n) [CUE] für den Kanal (Kanäle) das (den) Sie mithören wollen.**

### **3 Schalten Sie den [MONO SPLIT, STEREO]-Wahlschalter um.**

- [**MONO SPLIT**]: Der Ton des Kanals, für den die Taste [**CUE**] gedrückt wird (mit Ausnahme des [**MASTER**]-Kanals), wird vom linken Kopfhörerkanal ausgegeben, und der Ton vom Kanal [**MASTER**] vom rechten Kopfhörerkanal.
- [**STEREO**]: Der Ton des Kanals, für den die Taste [**CUE**] gedrückt wird, wird in Stereo vom Kopfhörer ausgegeben.

## **4 Drehen Sie den Regler [MIXING].**

Dies stellt die Balance der Mithörlautstärke zwischen dem Sound der Kanäle, für die die Taste [**CUE**] gedrückt wird und dem Sound des Kanals [**MASTER**] um.

## **5 Drehen Sie den Regler [LEVEL] für [HEADPHONES].**

Der Sound der Kanäle, für die die [**CUE**]-Taste gedrückt ist, wird von den Kopfhörern ausgegeben.

! Wenn die Taste [**CUE**] erneut gedrückt wird, wird die Mithörfunktion aufgehoben.

Umschalten der Faderkurve

## Wählen Sie die Eigenschaften der Kanalfader-Kurve

## **Schalten Sie den [CH FADER**

- **( , , )]-Wahlschalter um.**
- $\Box$ : Die Kurve steigt abrupt im hinteren Bereich an.
- [  $\Box$ ]: Die Kurve steigt allmählich an (der Ton nimmt allmählich zu, während der Kanalfader von der Vorderseite wegbewegt wird)
- [**1000**]: Produziert eine Kurve, die vorne steil ansteigt.

## Wählen Sie die Crossfader-Kurve-Eigenschaften

## **Schalten Sie den [CROSS FADER**

 $\nabla$ ,  $\boldsymbol{\times}$ ,  $\boldsymbol{\times}$ )]-Wahlschalter um.

 $\sum_{i=1}^{n}$ : Bewirkt eine scharf ansteigende Kurve (wenn der Crossfader von der Seite [**A**] weg gestellt wird, werden Audiosignale sofort von der Seite [**B**] ausgegeben).

- <span id="page-12-0"></span>**[7]:** Bewirkt eine Kurve, die zwischen den zwei Kurven darüber und darunter geformt ist.
- **[X]**: Bewirkt eine allmählich ansteigende Kurve (wenn der Crossfader von der Seite [**A**] weg gestellt wird, nimmt der Klang auf der Seite [**B**] allmählich zu, während der Klang auf der Seite [**A**] allmählich schwächer wird).

## Verwendung eines Mikrofons

## **1 Schließen Sie ein Mikrofon an die Buchse [MIC1] oder [MIC2] an.**

## **2 Stellen Sie den [OFF, ON, TALK OVER]-Wahlschalter auf [ON] oder [TALK OVER].**

- [**ON**]: Die Anzeige leuchtet.
- [**TALK OVER**]: Die Anzeige blinkt.
- ! Bei Einstellung auf [**TALK OVER**] wird der Sound anderer Kanäle als der des [**MIC**]-Kanals um 18 dB (Standard) gedämpft, wenn ein Sound von –10 dB oder mehr am Mikrofon anliegt.
- ! Die [**TALK OVER**]-Sounddämpfung kann im Bildschirm [**UTILITY**] geändert werden. Anweisungen zur Änderung siehe *Ändern der Einstellungen* auf Seite 20.
- ! Der Talk-Over-Modus kann auf normalen Modus oder erweiterten Modus umgeschaltet werden. Anweisungen zur Änderung siehe *Ändern der Einstellungen* auf Seite 20.

## **3 Drehen Sie den Regler [MIC1 LEVEL] oder [MIC2 LEVEL].**

Stellen Sie den Pegel des Soundausgangs vom Kanal [**MIC**] ein.

- ! Achten Sie darauf, dass bei Drehen auf die ganz rechte Position ein sehr lauter Ton kommt.
- **4 Geben Sie Audiosignale zum Mikrofon ein.**

## Abstimmen der Tonqualität

## **Drehen Sie die Regler [EQ (HI, LOW)] des [MIC]-Kanals.**

Die justierbaren Bereiche für die betreffenden Regler sind wie unten gezeigt.

- [**HI**]: –12 dB bis +12 dB (10 kHz)
- [**LOW**]: –12 dB bis +12 dB (100 Hz)

. . . . . . . . . . . . . . .

# Einstellen der L/R-Balance von Audio

Die Links/Rechts-Balance von den Buchsen [**MASTER1**], [**MASTER2**], [**BOOTH**], [**REC OUT**], [**PHONES**], [**DIGITAL MASTER OUT**] und [**USB**] ausgegebenen Tons kann eingestellt werden.

! Die Links-/Rechts-Balance des Audioausgangs der [**USB**]-Buchse kann nur eingestellt werden, wenn [**MIX (REC OUT)**] in [**Mixer Audio Output**] des Einstellungs-Dienstprogramms ausgewählt ist.

## **Drehen Sie den Regler [BALANCE].**

Die Links/Rechts-Balance ändert sich entsprechend der Richtung, in der [**BALANCE**]-Regler gedreht wird und seiner Position.

! Durch Drehen auf ganz rechte Position wird nur der rechte Ton von Stereo-Audio ausgegeben. Durch Drehen auf ganz linke Position wird nur der linke Ton von Stereo-Audio ausgegeben.

# Audio wird von der Buchse [**BOOTH**] ausgegeben

## **Drehen Sie den Regler [BOOTH MONITOR].**

Stellen Sie den Pegel der Audiosignale ein, die an der Buchse [**BOOTH**] ausgegeben werden.

# Erweiterte Bedienungen

# Über PRO DJ LINK

Die folgenden PRO DJ LINK-Funktionen können verwendet werden, wenn ein Pioneer DJ Player, der PRO DJ LINK (CDJ-2000NXS2, XDJ-1000 usw.) unterstützt, ein Computer auf dem rekordbox installiert ist und dieses Gerät über LAN-Kabel angeschlossen werden.

Weitere Einzelheiten über die Funktion PRO DJ LINK finden Sie in der Bedienungsanleitung des DJ-Players und der Dokumentation von rekordbox.

Anweisungen zu Verbindungen siehe *Anschließen der Eingangsbuchsen* auf Seite 10.

- ! Bei Anschließen mit einem Switching Hub können bis zu 4 DJ-Player und 2 Computer angeschlossen werden.
- ! Verwenden Sie einen 100Base-TX-kompatiblen Switching Hub. Manche Switching Hubs arbeiten möglicherweise nicht ordnungsgemäß.
- Stellen Sie die Player-Nummer des DJ-Players auf die gleiche Nummer wie der Kanal, an dem das Audiokabel angeschlossen ist.

## QUANTIZE

Wenn mit rekordbox analysierte Tracks verwendet werden, wird der Track aufgelegt, auch wenn die Taste [**ON/OFF**] von [**BEAT FX**] gedrückt oder der [**X-PAD**] rauh berührt wird.

## LINK MONITOR

Mit dieser Funktion können auf dem Computer gespeicherte rekordbox Musikdateien schnell über den Kopfhörer mitgehört werden.

## STATUS INFORMATION

Diese Funktion informiert die DJ-Player über den angeschlossenen Kanalstatus (On-Air-Status, Kanalnummer usw.).

## Verwendung der QUANTIZE-Funktion

*ben*<br>
Player<br> **133**<br> **133**<br> **133**<br> **13**<br> **13**<br> **13**<br> **13**<br> **De**<br> **13**<br> **De**<br> **13** Basierend auf der GRID Information über Tracks, die mit rekordbox analysiert wurden, können Effekte zum Sound hinzugefügt werden, ohne das Tempo des aktuell spielenden Tracks zu verlassen. Bei Verwendung der QUANTIZE-Funktion in PRO DJ LINK, schließen Sie den DJM-900NXS2 und einen Pioneer DJ Player, der mit PRO DJ LINK kompatibel ist, an. Für Informationen zu den Anschlüssen siehe *Anschließen der Eingangsbuchsen* auf Seite 10.

Außerdem müssen Musikdateien im Voraus mit rekordbox analysiert worden sein, um die QUANTIZE-Funktion zu verwenden. Für Anweisungen zum Analysieren von Musikdateien mit rekordbox siehe auch Bedienungsanleitung von rekordbox.

- ! Bei Verwendung in Kombination mit CDJ-2000nexus aktualisieren Sie die Firmware zuerst auf Version 1.02 oder höher.
- ! Bei Verwendung in Kombination mit CDJ-2000 und CDJ-900 aktualisieren Sie die Firmware zuerst auf Version 4.0 oder höher.

## **1 Drücken Sie die Taste [QUANTIZE].**

Die QUANTIZE-Funktion schaltet sich ein.

Werden die GRID Informationen richtig vom DJ Player bei eingeschalteter QUANTIZE-Funktion empfangen, und kann die QUANTIZE-Funktion verwendet werden, leuchtet [**QUANTIZE**] im Anzeigebereich des DJM-900NXS2.GRID [**QUANTIZE**] blinkt, wenn die Informationen nicht richtig empfangen werden können.QUANTIZE [**QUANTIZE**] schaltet sich unabhängig vom Empfangsstatus der GRID-Informationen aus, wenn die Funktion abgeschaltet wird.

! Je nach dem Wiedergabestatus des DJ-Players (Off-Air, Scratching, Reverse-Wiedergabe usw.), ist es eventuell nicht möglich, die GRID-Information zu empfangen.

## **2 Drücken Sie die Taste [ON/OFF] von [BEAT FX] oder berühren Sie das [X-PAD].**

Der Effekt wird zu dem Sound in dem Tempo, mit dem der Track gespielt wird, hinzugefügt.

! Wenn die Taste [**QUANTIZE**] erneut gedrückt wird, wird die Funktion QUANTIZE ausgeschaltet.

# Verwendung der LINK MONITOR-Funktion

- Markieren Sie vorher ["LINK MONITOR" von Pioneer DJ-Mixern **verwenden.**] bei [**Datei**] > [**Voreinstellungen**] > [**Audio**] in rekordbox. Lesen Sie auch in der Bedienungsanleitung von rekordbox nach.
- **1 Schließen Sie Kopfhörer an die Buchse [PHONES] an.**

### **2 Schließen Sie einen Computer an, auf dem rekordbox installiert ist.**

Anweisungen zu Verbindungen siehe *Anschließen der Eingangsbuchsen* auf Seite 10.

## **3 Auswählen des mit rekordbox mitzuhörenden Tracks.**

## **4 Drücken Sie die Taste [CUE] für [LINK].**

<u>----------------------</u>

Der mit rekordbox gewählte Track wird vom Kopfhörer ausgegeben.

- ! Wenn die Taste [**CUE**] erneut gedrückt wird, wird die Mithörfunktion aufgehoben.
- ! Das gleiche Verfahren wie bei *Mithören von Ton mit Kopfhörern* (Schritt 3 bis 5) kann ausgeführt werden.

## Verwendung der SOUND COLOR FX-Funktion

Dies sind Effekte, die sich im Zusammenhang mit dem [**COLOR**]-Regler ändern.

## **1 Drücken Sie eine der [SOUND COLOR FX]-Wahltasten.**

Dies wählt den Typ des Effekts. Die Taste, die gedrückt wurde, blinkt.

- ! Auch wenn eine der [**SOUND COLOR FX**]-Wahltasten bereits
- gewählt ist, wird beim Wählen und Drücken einer anderen Taste diese gewählt.
- ! Für die Typen der Effekte siehe *Typen von SOUND COLOR FX-Effekten* auf Seite 17.
- ! Der gleiche Effekt ist für [**CH1**] bis [**CH4**] eingestellt.

## **2 Drehen Sie den Regler [DEPTH].**

Der Effekt wird auf den Kanal bzw. die Kanäle angelegt, für den (die) der (die) Regler gedreht wurde(n).

Der quantitative Parameter des Effekts kann durch Drehen des Reglers [**PARAMETER**] eingestellt werden.

## Abbrechen des SOUND COLOR FX-Effekts

## **Drücken Sie die blinkende [SOUND COLOR FX]-Wahltaste.**

Der Effekt wird aufgehoben.

# Verwendung der BEAT FX-Funktion

Diese Funktion erlaubt es Ihnen, sofort verschiedene Effekte entsprechend dem Tempo (BPM = Taktschläge pro Minute) des laufenden Tracks einzustellen.

## **Hauptgerät-Display**

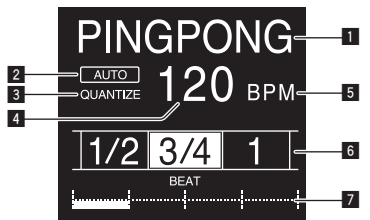

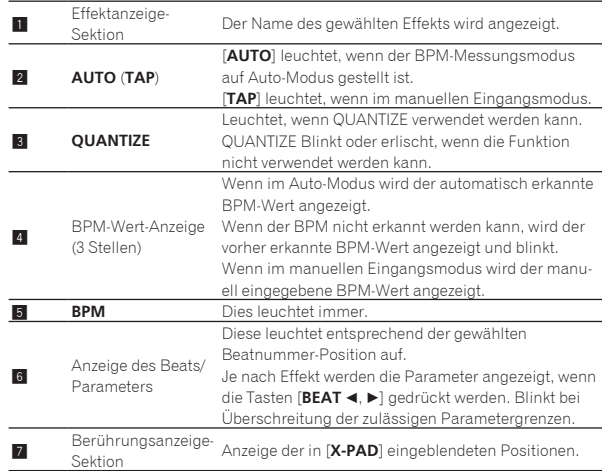

#### **1 Drücken Sie die Taste [AUTO/TAP].**

Wählen Sie den BPM-Messungsmodus.

- [**AUTO**]: Der BPM wird automatisch von dem angelegten Audiosignal gemessen. Der Modus [**AUTO**] ist eingestellt, wenn die Stromversorgung dieses Geräts eingeschaltet wird.
- [**TAP**]: Geben Sie die BPM manuell ein. Bezüglich Angaben zu Eingabemethoden siehe *Manuelle Eingabe des BPM* auf Seite 15.
- ! Der [**AUTO**] BPM-Messbereich beträgt BPM = 70 bis 180. Bei manchen Tracks kann es unmöglich sein, den BPM richtig zu messen. Wenn der BPM nicht gemessen werden kann, blinkt der BPM-Wert im Display. In solchen Fällen verwenden Sie die Taste [**TAP**] zur manuellen Eingabe des BPM.

#### **2 Drehen Sie den Schwebungseffekt-Wahlschalter.**

#### Dies wählt den Typ des Effekts.

! Für die Typen der Effekte siehe *Typen von BEAT FX* auf Seite 17.

## **3 Drehen Sie den Effektkanal-Wahlschalter.**

Dies wählt den Kanal, für den der Effekt übernommen wird. Die [**BEAT FX**]-Anzeige des mit dem Effekt-Kanalwahlschalter ausgewählten Kanals leuchtet auf.

- [**1**] [**4**]: Der Effekt wird auf den Sound des betreffenden Kanals angelegt.
- [**MIC**]: Der Effekt wird auf den Sound des Kanals [**MIC**] angelegt.
- [**CROSS FADER A**], [**CROSS FADER B**]: Der Effekt wird auf den Sound des Crossfaders [**A**] auf der (linken) Seite oder des [**B**] auf der (rechtent) Seite angewandt.
- [**MASTER**]: Der Effekt wird auf den Sound des Kanals [**MASTER**] angelegt.

## **4** Drücken Sie die Taste [BEAT ◀, ▶].

Stellen Sie die Beat-Fraktion zum Synchronisieren des Effektsounds ein. Die Effektzeit entsprechend der Taktschlagfraktion wird automatisch eingestellt.

## **5 Drücken Sie die [FX FREQUENCY]- [HI]- [MID]- [LOW]-Tasten.**

Es kann der Bereich, auf den ein Effekt angewendet wird, ausgewählt werden. Wenn ein Effekt eingeschaltet ist, leuchtet die Taste und der Effekt wird auf den ausgewählten Bereich angewendet. Wenn ein Effekt ausgeschaltet ist, erlischt die Taste und der Effekt wird nicht auf den ausgewählten Bereich angewendet.

## **6 Drücken Sie die Taste [ON/OFF] für [BEAT FX].**

Der Effekt wird auf den Ton angelegt.

Der Zeitparameter des Effekts kann durch Drehen des Reglers [**TIME**] eingestellt werden.

Der quantitative Parameter des Effekts kann durch Drehen des Reglers [**LEVEL**/**DEPTH**] eingestellt werden.

Die Taste [**ON/OFF**] blinkt, wenn der Effekt eingeschaltet ist.

! Wenn die Taste [**ON/OFF**] erneut gedrückt wird, wird der Effekt ausgeschaltet.

## Manuelle Eingabe des BPM

#### **Tippen Sie mindestens zweimal im Rhythmus mit dem Beat (in Viertelnoten) des aktuell spielenden Sounds auf die Taste [TAP].**

Der Durchschnittswert des Intervalls, bei dem die Taste [**TAP**] angetippt wurde, wird als BPM eingestellt.

- ! Wenn der BPM mit der Taste [**TAP**] eingestellt wird, wird die Beat-Fraktion auf [**1/1**] gestellt, und die Zeit für einen Beat (Viertelnote) wird als Effektzeit eingestellt.
- ! Der BPM kann manuell durch Drehen des Reglers [**TIME**] eingestellt werden, während gleichzeitig die Taste [**TAP**] gedrückt wird.
- ! Der BPM kann in Einheiten von 0,1 durch Drücken der Taste [**AUTO/TAP**] eingestellt werden, während gleichzeitig die Taste [**TAP**] gedrückt und der Regler [**TIME**] gedreht wird, während die beiden Tasten gedrückt werden.

# Bedienen von [**X-PAD**]

## $\triangleleft$  Bedienungsverfahren  $\circled$

### **1 Führen Sie Schritt 1 bis 5 des** *Verwendung der BEAT FX-Funktion***-Verfahrens aus.**

#### **2 Berühren Sie das [X-PAD].**

Das Ein-/Ausschalten des Effekts und die Änderung der Zeit/des Parameters der Effektstärke können durch Antippen und Wischen über das [**X-PAD**] vorgenommen werden.

- Wenn Sie Ihren Finger vom [X-PAD] nehmen, schaltet der Effekt aus.
- ! Un den Effekt zu bewahren, wenn Sie die Finger vom [**X-PAD**] nehmen, während das [**X-PAD**] berührt wird, drücken Sie die Taste [**ON/OFF**] am [**BEAT FX**] und lassen dann den Finger vom [**X-PAD**] los.

## $\triangle$  Bedienungsverfahren  $@$

### **1** *Verwendung der BEAT FX-Funktion***Führen Sie die Schritte 1 bis 6 aus.**

#### **2 Berühren Sie das [X-PAD].**

Die Zeit/der Parameter der Effektstärke können durch Bewegen des Fingers auf dem [**X-PAD**] geändert werden.

## Verwendung der SEND/RETURN-Funktion

Es können der externe Effektor und Mobilgeräte benutzt werden.

## **1 Verbinden Sie dieses Gerät und den externen Effektor.**

Für Informationen zu den Anschlüssen siehe *Anschließen der Ausgangsbuchsen* auf Seite 11.

## **2 Schalten Sie die [SEND/RETURN] Wahlschalter um.**

Wählen Sie den zu verwendenden Effektor.

- [**1/4" JACK**]: Wählen Sie diese Option, wenn Sie den externen Effektor verwenden.
- [USB <sup>● ←</sup> il: Wählen Sie diese Option, wenn Sie ein Mobilgerät verwenden.

## **3 Schalten Sie den [RETURN TYPE] Wahlschalter um.**

Wählen Sie die SEND/RETURN-Methode.

— [**AUX**]: Das Audiosignal des Kanals, der im Effektkanal gewählt ist, wird in den externen Effektor (oder das Mobilgerät) eingegeben und die Ausgabe des externen Effektors (oder Mobilgeräts) wird in den Kanal eingegeben, der mit [**RETURN AUX**] mithilfe des Wahlschalters ausgewählt wurde.

Originalsounds und Effektsounds können beliebig gemischt werden.

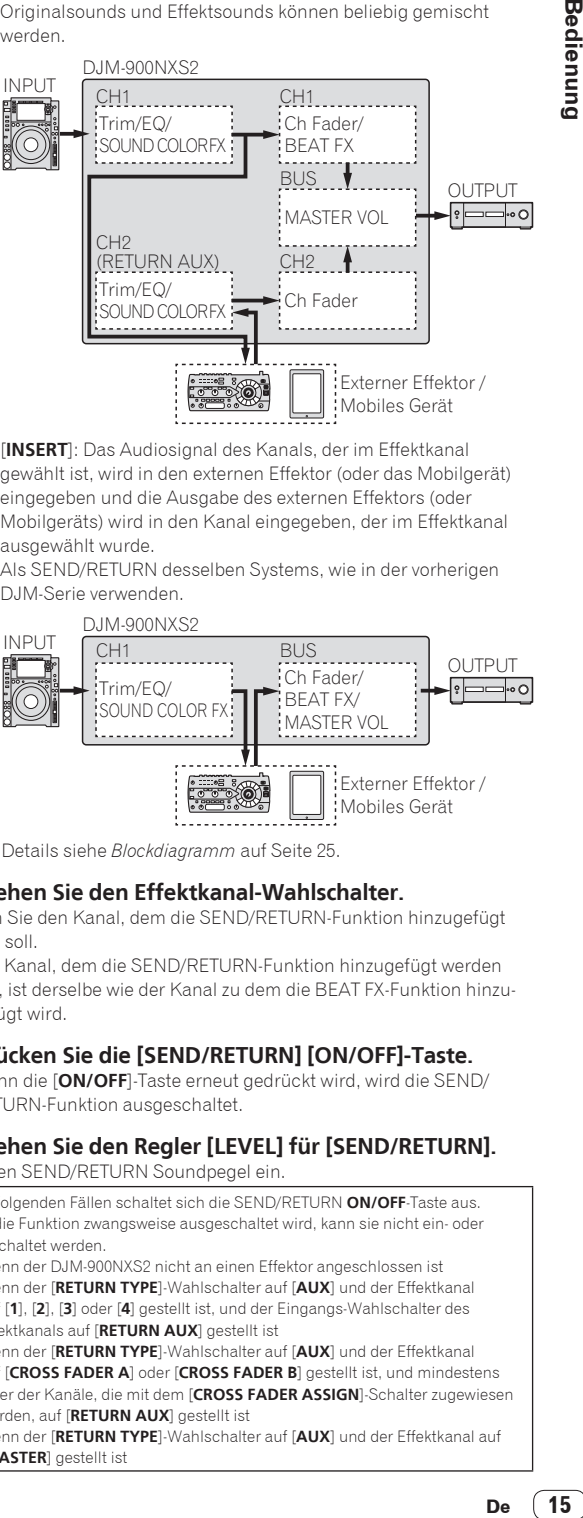

— [**INSERT**]: Das Audiosignal des Kanals, der im Effektkanal gewählt ist, wird in den externen Effektor (oder das Mobilgerät) eingegeben und die Ausgabe des externen Effektors (oder Mobilgeräts) wird in den Kanal eingegeben, der im Effektkanal ausgewählt wurde.

Als SEND/RETURN desselben Systems, wie in der vorherigen DJM-Serie verwenden.

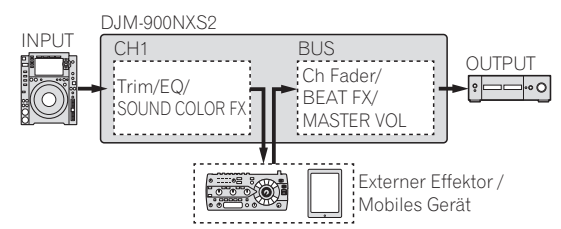

! Für Details siehe *Blockdiagramm* auf Seite 25.

#### **4 Drehen Sie den Effektkanal-Wahlschalter.**

Wählen Sie den Kanal, dem die SEND/RETURN-Funktion hinzugefügt werden soll.

! Der Kanal, dem die SEND/RETURN-Funktion hinzugefügt werden soll, ist derselbe wie der Kanal zu dem die BEAT FX-Funktion hinzugefügt wird.

#### **5 Drücken Sie die [SEND/RETURN] [ON/OFF]-Taste.**

! Wenn die [**ON/OFF**]-Taste erneut gedrückt wird, wird die SEND/ RETURN-Funktion ausgeschaltet.

#### **6 Drehen Sie den Regler [LEVEL] für [SEND/RETURN].** Stellt den SEND/RETURN Soundpegel ein.

In den folgenden Fällen schaltet sich die SEND/RETURN **ON/OFF**-Taste aus. Wenn die Funktion zwangsweise ausgeschaltet wird, kann sie nicht ein- oder ausgeschaltet werden.

- .<br>Wenn der DJM-900NXS2 nicht an einen Effektor angeschlossen ist
- ! Wenn der [**RETURN TYPE**]-Wahlschalter auf [**AUX**] und der Effektkanal auf [**1**], [**2**], [**3**] oder [**4**] gestellt ist, und der Eingangs-Wahlschalter des Effektkanals auf [**RETURN AUX**] gestellt ist
- ! Wenn der [**RETURN TYPE**]-Wahlschalter auf [**AUX**] und der Effektkanal auf [**CROSS FADER A**] oder [**CROSS FADER B**] gestellt ist, und mindestens einer der Kanäle, die mit dem [**CROSS FADER ASSIGN**]-Schalter zugewiesen wurden, auf [**RETURN AUX**] gestellt ist
- ! Wenn der [**RETURN TYPE**]-Wahlschalter auf [**AUX**] und der Effektkanal auf [**MASTER**] gestellt ist

## Bedienung der Software über MIDI-Schnittstelle

Dieses Gerät gibt die Bedienungsinformationen von Tasten und Reglern im universalen MIDI-Format aus.

Beim Anschluss über USB-Kabel an einen Computer oder Mobilgerät, auf dem eine MIDI-kompatible Software installiert ist, kann die Software von diesem Gerät gesteuert werden.

Installieren Sie die Software auf Ihrem Computer oder Mobilgerät vor der Verwendung. Nehmen Sie ebenfalls die Audio- und MIDI-Einstellungen der Software vor.

- ! Anweisungen zur MIDI-Kanaleinstellung siehe *Ändern der Einstellungen* auf Seite 20.
- ! Einzelheiten über die von diesem Gerät erzeugten MIDI-Meldungen siehe unten aufgeführte Website. http://pioneerdj.com/support/

## **1 Schließen Sie dieses Gerät an einen Computer oder ein Mobilgerät an.**

- Computer: Schließen Sie den [**USB**]-Anschluss an Ihren Computer an.
- Mobilgerät: Schließen Sie die Anschlussklemme für das Mobilgeräts an das Mobilgerät an.

Einzelheiten über Verbindungen siehe *Anschließen an das Steuerpult* auf Seite 11.

## **2 Starten Sie die Software**

! Bei Anschluss an einen Computer führen Sie die folgenden Schritte aus.

Ist ein Mobilgerät angeschlossen ist, müssen die folgenden Schritte nicht ausgeführt werden.

## **3 Drücken Sie die Taste [ON/OFF].**

Schalten Sie die MIDI-Funktion ein.

Die Übertragung der MIDI-Meldungen beginnt.

- ! Wenn ein Fader oder Regler bewegt wird, wird eine Meldung entsprechend der Position ausgegeben.
- ! Wenn die Taste [**ON/OFF**] erneut gedrückt wird, wird das Senden von MIDI-Meldungen gestoppt.
- ! Die MIDI Timing Clock (BPM-Information) wird ungeachtet der Taste [**ON/OFF**] gesendet.
- ! Im Fall von Mobilgeräten, werden die MIDI-Meldungen und MIDI Timing Clock laufend gesendet.

# <span id="page-16-0"></span>Typen von Effekten

# Typen von SOUND COLOR FX-Effekten

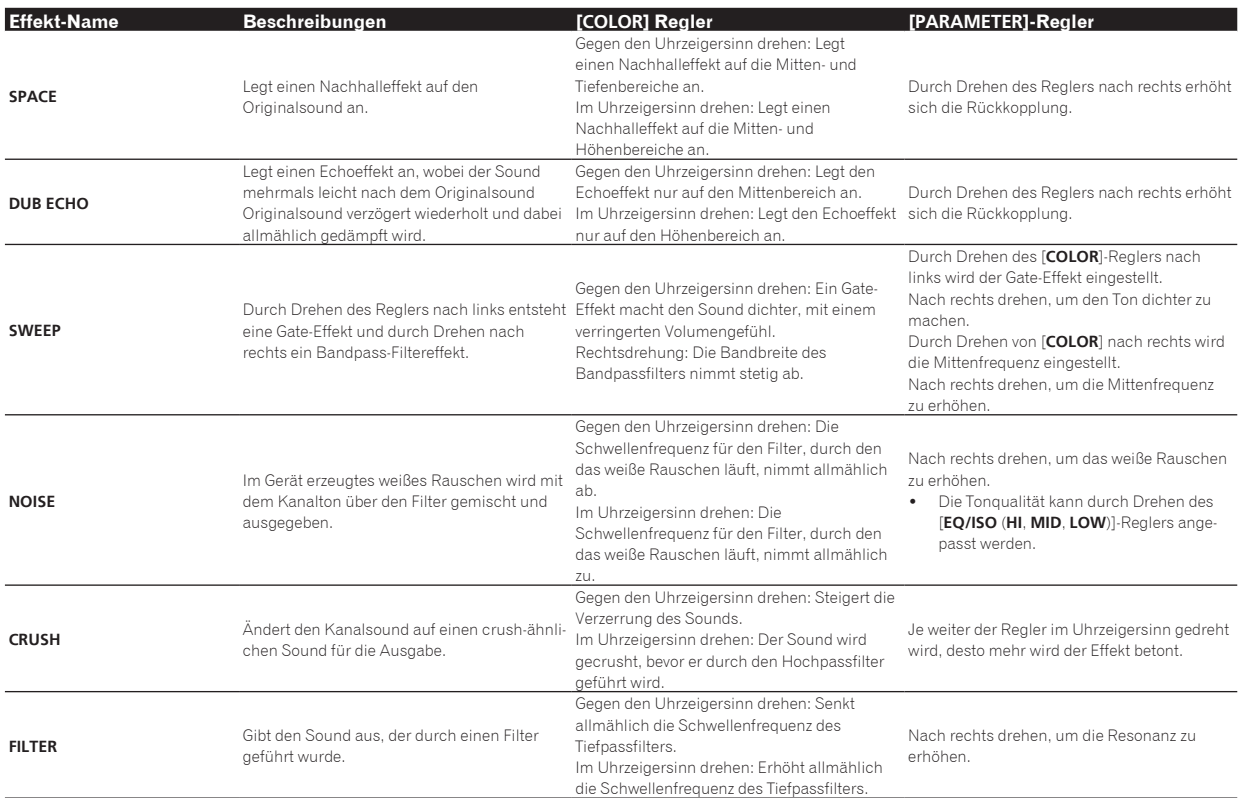

# Typen von BEAT FX

 $- - - - - -$ 

### $- - - - - -$ **DELAY**<sup>1</sup>

Ein Verzögerungssound wird entsprechend der mit den Tasten [BEAT<],  $\blacktriangleright$ ] eingestellten Beat-Fraktion einmal ausgegeben.

! Durch Herunterdrehen der Kanalfader und Verringerung der Eingangslautstärke entsteht ein Delaysound.

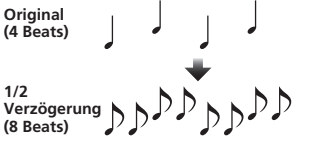

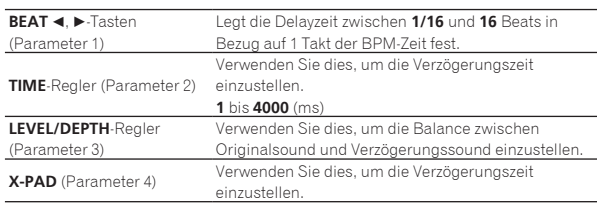

## --------**ECHO**<sup>1</sup>

Ein Verzögerungssound wird entsprechend der mit den Tasten [BEAT ◀, ▶] eingestellten Beat-Fraktion mehrmals ausgegeben und dabei allmählich gedämpft.

! Durch Herunterdrehen der Kanalfader und Verringerung der Eingangslautstärke entsteht ein echoähnlicher Klang, der zur Ausblendung führt.

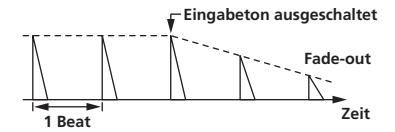

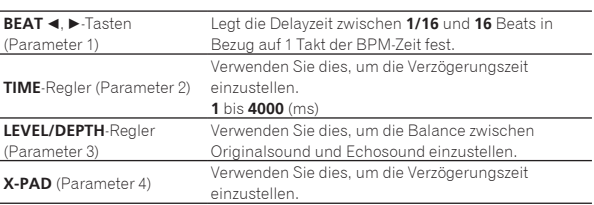

**Contract** 

## **PING PONG**<sup>11</sup>

Mehrfache Ausgabe, während der Delaysound mit unterschiedlichen Verzögerungszeiten nach links und rechts synchron mit dem gestaffelten Beat, der mit den Tasten [BEAT <, >] eingestellt wurde, gedämpft wird und so einen Stereo-Effekt produziert.

! Durch Herunterdrehen der Kanalfader und Verringerung der Eingangslautstärke entsteht ein echoähnlicher Klang, der zur Ausblendung führt.

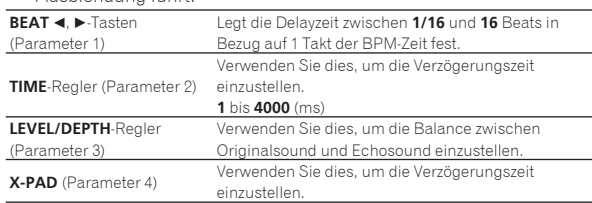

## **SPIRAL**<sup>1</sup>

Diese Funktion fügt einen Nachhalleffekt zum Eingabeton hinzu. Wenn sich die Verzögerungszeit ändert, ängert sich die Tonlage entsprechend.

\_\_\_\_\_\_\_\_\_\_\_\_\_\_\_\_\_\_\_\_\_\_\_

! Durch Herunterdrehen der Kanalfader und Verringerung der Eingangslautstärke entsteht ein Effektsound.

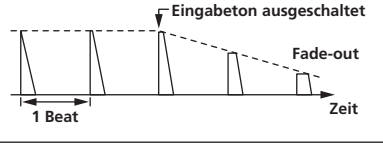

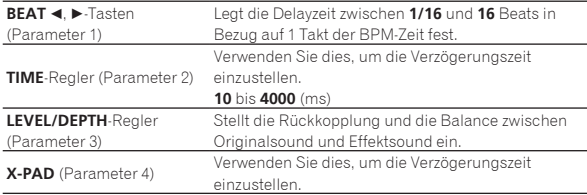

## **REVERB**<sup>1</sup>

---------

Diese Funktion fügt einen Nachhalleffekt zum Eingabeton hinzu.

! Durch Herunterdrehen der Kanalfader und Verringerung der Eingangslautstärke entsteht ein Delaysound.

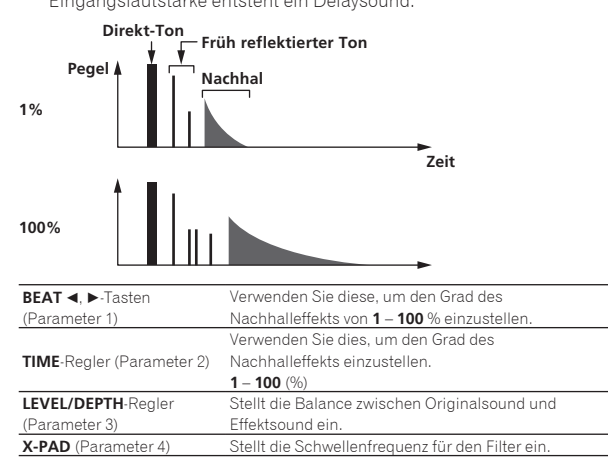

# **TRANS**

Der Sound wird entsprechend der mit den Tasten [BEAT <, b] eingestellten Beat-Fraktion abgeschnitten.

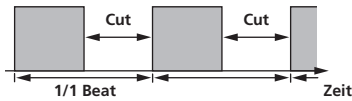

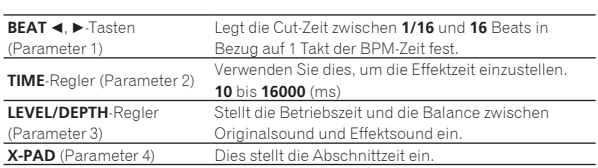

## **FILTER**

Die Schwellenfrequenz des Filters ändert sich entsprechend der mit den Tasten [BEAT <, b] eingestellten Beat-Fraktion.

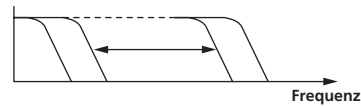

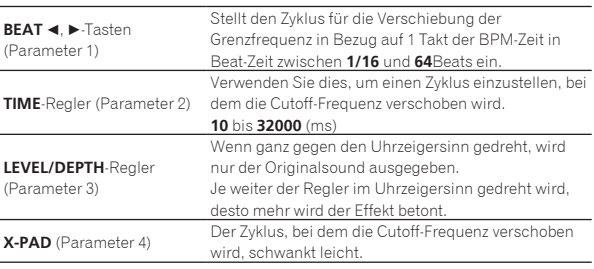

## **FLANGER**

Ein 1-Zyklus-Flangereffekt wird entsprechend der mit den Tasten [BEAT <, Deingestellten Beat-Fraktion produziert.

**Kurze Verzögerung**

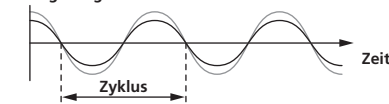

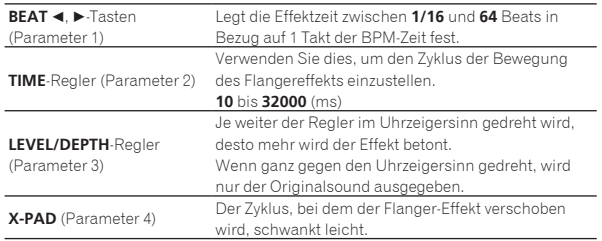

 $- - - - -$ **PHASER**

Der Phasereffekt wird entsprechend der mit den Tasten [BEAT <,  $\blacktriangleright$ ] eingestellten Beat-Fraktion geändert.

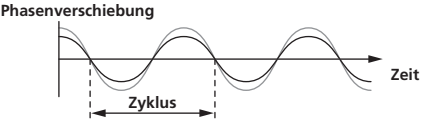

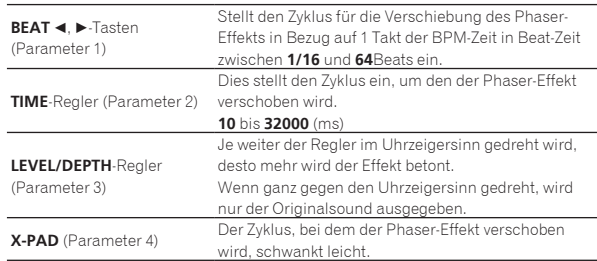

## **PITCH**

#### Ändert die Tonhöhe der Klangquelle.

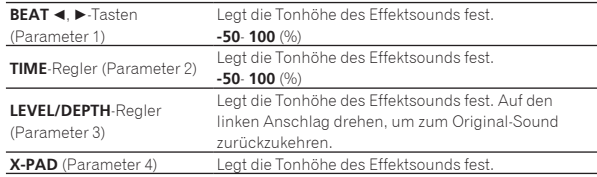

## **SLIP ROLL**

Der an der Stelle wo [**ON/OFF**] gedrückt wird eingegeben wird, wird aufgezeichnet, und der aufgenommene Sound wird wiederholt entsprechend der mit den Tasten [BEAT <, D] eingegebenen Beat-Fraktion ausgegeben.

Wenn sich die Effektzeit ändert, wird der Eingabesound erneut aufgezeichnet.

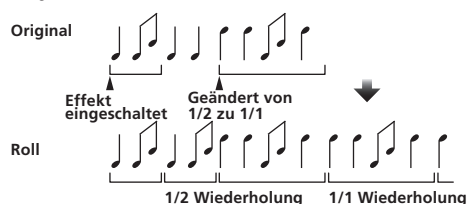

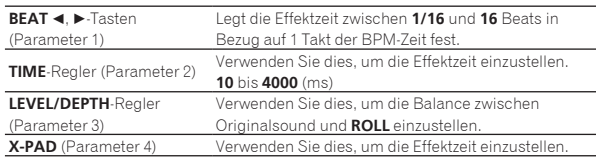

## **ROLL**

Der an der Stelle wo [**ON/OFF**] gedrückt wird eingegeben wird, wird aufgezeichnet, und der aufgenommene Sound wird wiederholt entsprechend der mit den Tasten [BEAT <, >] eingegebenen Beat-Fraktion ausgegeben.

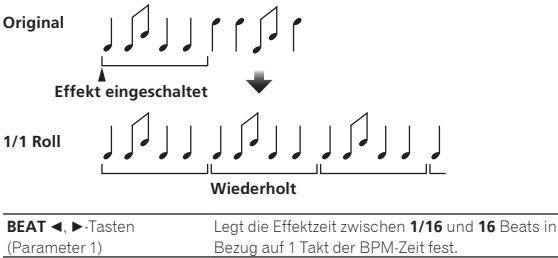

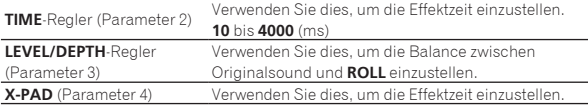

# **VINYL BRAKE**

Die Wiedergabegeschwindigkeit des Eingangstons wird entsprechend der mit den [**BEAT**⊲, ▶]-Tasten eingestellten Beat-Fraktion geändert und nimmt kontinuierlich ab, bis die Wiedergabe stoppt.

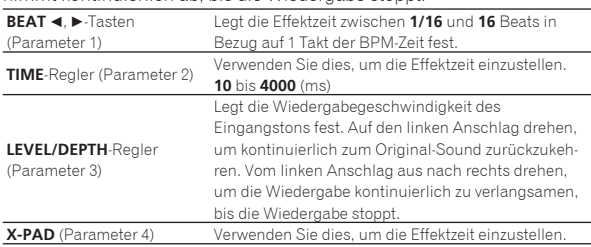

## **HELIX**

Der an der Stelle wo [**ON/OFF**] gedrückt wird eingegeben wird, wird aufgezeichnet, und der aufgenommene Sound wird wiederholt entsprechend der mit den Tasten [BEAT <, D] eingegebenen Beat-Fraktion ausgegeben.

Den [**LEVEL/DEPTH**]-Regler vom linken Anschlag aus nach rechts drehen, um den Soundeingang aufzuzeichnen. Durch das Drehen auf den rechten Anschlag wird die Soundausgabe festgesetzt.

Durch das Verstellen der Effektzeit, ändert sich die Tonhöhe des bis zu diesem Punkt aufgezeichneten Sounds.

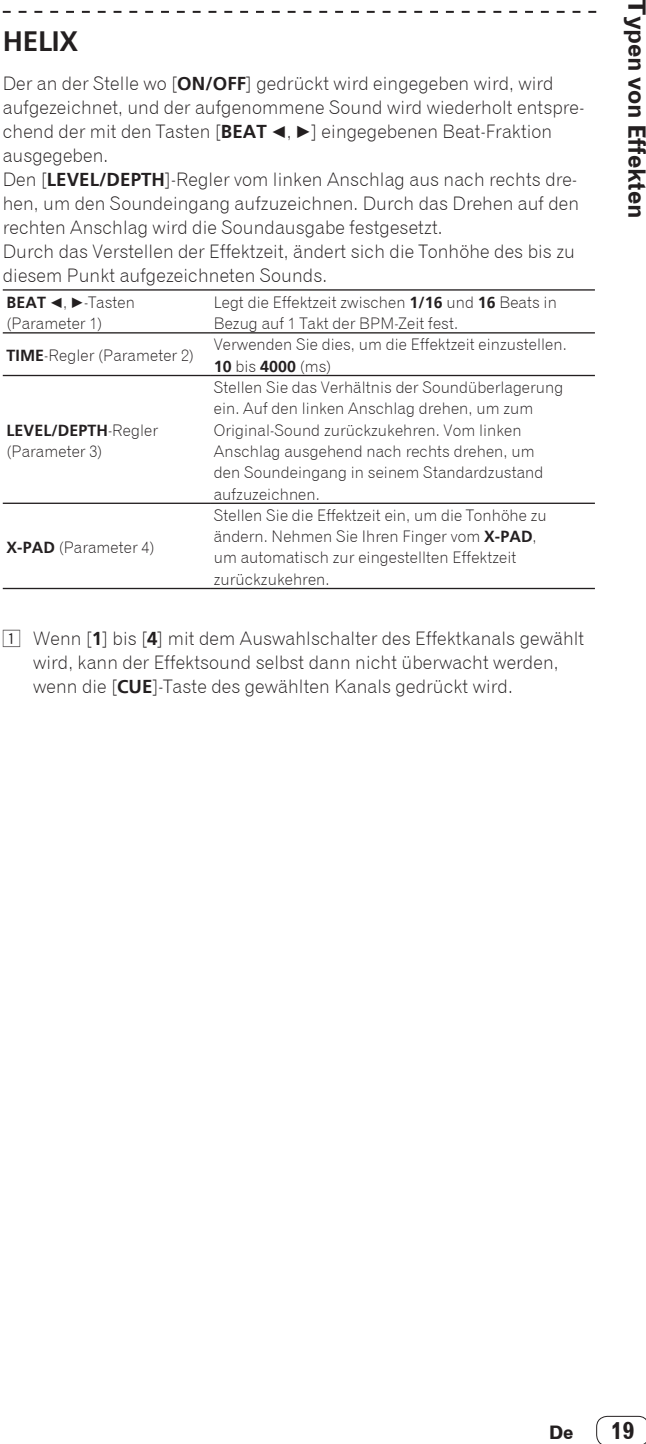

1 Wenn [**1**] bis [**4**] mit dem Auswahlschalter des Effektkanals gewählt wird, kann der Effektsound selbst dann nicht überwacht werden, wenn die [**CUE**]-Taste des gewählten Kanals gedrückt wird.

# <span id="page-19-0"></span>Ändern der Einstellungen

! Bezüglich *Bevorzugte Einstellungen* siehe Seite 22.

# Änderungsverfahren

### **1 Drücken Sie die Taste [QUANTIZE (UTILITY, WAKE UP)] länger als 1 Sekunde.**

Die [**UTILITY**]-Bildschirm wird angezeigt.

### **2 Drücken Sie die Taste [BEAT ◀, ▶].**

Wählen Sie das Einstell-Element.

#### **3 Drücken Sie die Taste [TAP].**

Die detaillierten Einstellungen für die Einstellpunkte werden hier angezeigt.

#### **4 Drücken Sie die Taste [BEAT ◀, ▶].**

Wählen Sie eine Detaileinstellung.

#### **5 Drücken Sie die Taste [TAP].**

Es wird der Bildschirm zum Ändern des Einstellwerts der Einstellung angezeigt.

### **6** Drücken Sie die Taste [BEAT ◀, ▶].

Ändern Sie den Einstellwert.

### **7 Drücken Sie die Taste [TAP].**

Geben Sie den Einstellwert ein.

Der vorherige Bildschirm erscheint wieder.

! Zum Zurückkehren zum vorherigen Bildschirm ohne Änderung der Einstellungen drücken Sie die Taste [**AUTO/TAP**].

#### **8 Drücken Sie die Taste [QUANTIZE (UTILITY, WAKE UP)].**

Der Bildschirm [**UTILITY**] wird geschlossen.

# Einstellpunkte, die mit [ **III**] angezeigt werden

Durch Einstellen des Punkts [**LOCK**] auf [**OFF**] können Sie die Einstellung [ in ] ändern.

! Schließen Sie den Bildschirm [**UTILITY**], um [**LOCK**] wieder auf [**ON**] einzustellen.

# Wiederherstellen der Standardeinstellungen

**1 Halten Sie die Tasten [QUANTIZE (UTILITY, WAKE UP)] gedrückt und drücken Sie die [POWER]-Taste.** Der Modus [**FACTORY RESET**] wird angezeigt.

## **2 Drücken Sie die Taste [BEAT ◀, ▶].**

Wählen Sie [**YES**].

#### **3 Drücken Sie die Taste [TAP].**

Geben Sie den Einstellwert ein.

#### **4 Drücken Sie die Taste [POWER].**

Schalten Sie die Stromversorgung dieses Geräts aus.

# Über die Auto-Standby-Funktion

Wenn [**AUTO STANDBY**] auf [**ON**] gestellt ist, wird der Standby-Modus automatisch eingestellt, nachdem 10 Stunden mit allen folgenden Bedingungen abgelaufen sind.

— Das keine der Tasten oder Regler dieses Geräts bedient wird.

— Dass kein Audiosignal in einen der Kanäle des Geräts eingegeben wird.

- Dass keine PRO DJ LINK-Verbindungen hergestellt werden.
- ! Wenn die Taste [**QUANTIZE** (**UTILITY**, **WAKE UP**)] erneut gedrückt wird, wird der Standby-Modus aufgehoben.
- ! Dieses Gerät ist werkseitig auf aktivierte Auto-Standby-Funktion eingestellt. Wenn Sie die Auto-Standby-Funktion nicht verwenden wollen, stellen Sie [**AUTO STANDBY**] auf [**OFF**].

# Über die Talk-Over-Funktion

Die Talk-Over-Funktion enthält die beiden unten beschriebenen Modi. — [**ADVANCED**] (weiterführendes Talk-Over): Nur der Mittenbereich des Sounds anderer Kanäle als des [**MIC**]-Kanals wird entsprechend dem Einstellwert [**LEVEL**] gedämpft und ausgegeben.

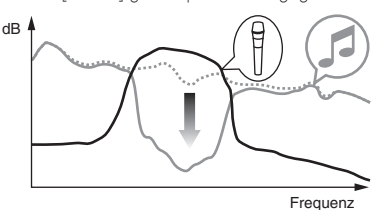

— [**NORMAL**] (normales Talk-Over): Der Sound anderer Kanäle als des [**MIC**]-Kanals wird entsprechend dem Einstellwert [**LEVEL**] gedämpft und ausgegeben.

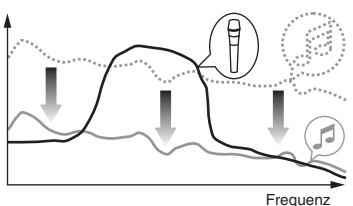

# Über die Einstellung-Dienstsoftware

Die Einstellung-Dienstsoftware kann verwendet werden, um die unten aufgeführten Prüfungen und Einstellungen auszuführen.

- Prüfen des Status der Eingangswahl-Schalter dieses Geräts
- Einstellung der Audiodaten-Ausgabe von diesem Gerät zum Computer
- Einstellen der Puffergröße (bei Verwendung von Windows ASIO)
- Prüfen der Version von Firmware und Treibersoftware

## Anzeige der Einstellung-Dienstsoftware

#### **Für Windows**

dB

Klicken Sie auf das [**Start**]-Menü > [**Alle Programme**] > [**Pioneer**] > [**DJM-900NXS2**] > [**DJM-900NXS2 Einstellung-Dienstprogramm**].

#### **Für Mac OS X**

Klicken Sie auf das [**Macintosh HD**]-Icon > [**Application**] > [**Pioneer**] > [**DJM-900NXS2**] > [**DJM-900NXS2 Einstellung-Dienstprogramm**].

## Prüfen des Status der Eingangswahl-Schalter dieses Geräts

Zeigen Sie die Einstellung-Dienstsoftware vor dem Start an.

#### **Klicken Sie auf das Register [MIXER INPUT].**

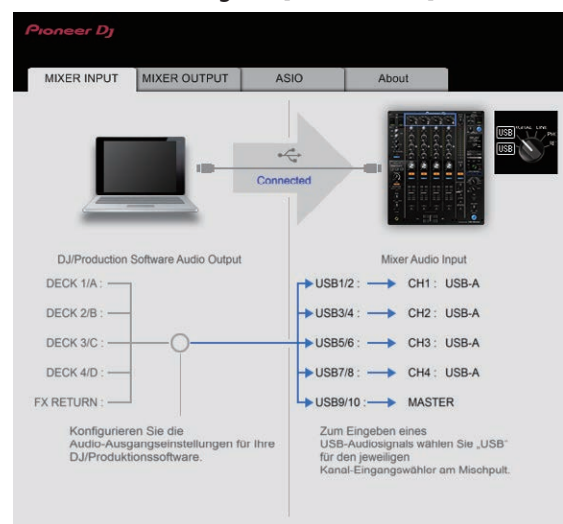

**FX RETURN** kann mit kompatibler Software verwendet werden.

## Einstellung der Audiodaten-Ausgabe von diesem Gerät zum Computer

Zeigen Sie die Einstellung-Dienstsoftware vor dem Start an.

#### **1 Klicken Sie auf das Register [MIXER OUTPUT].**

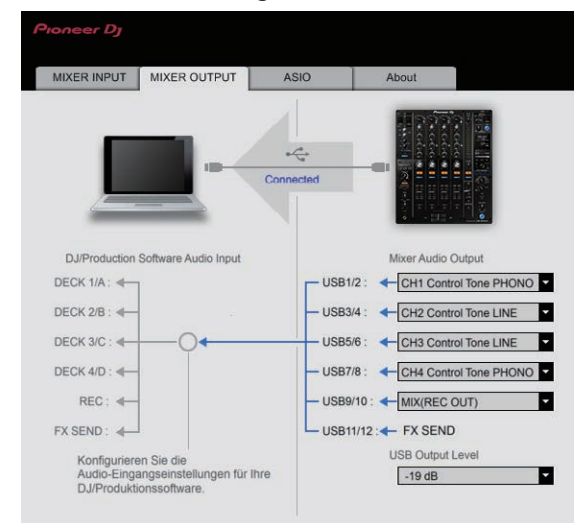

## **2 Klicken Sie das Pulldown-Menü [Mixer Audio Output].**

Wählen und bestimmen Sie die Audiodaten, die zum Computer aus dem Strom der Audiosignale in diesem Gerät ausgegeben werden.

! Bezüglich *[***Mixer Audio Output***] Pulldownmenü-Liste* siehe Seite 22.

#### **3 Klicken Sie das Pulldown-Menü [USB Output Level].**

Stellen Sie die Lautstärke der Audiodaten-Ausgabe von diesem Gerät ein.

! Die Einstellung [**USB Output Level**] wird gleich auf alle Audiodaten angelegt. Wenn aber 1 in der Tabelle in Schritt 2 gewählt ist, werden die Audiodaten mit der gleichen Lautstärke ausgegeben, mit der sie an diesem Gerät angelegt werden.

- ! Wenn nicht genug Lautstärke mit der Lautstärkeeinstellung der DJ-Software alleine erreicht werden kann, ändern Sie die Einstellung [**USB Output Level**] zum Einstellen der Lautstärke der Audiodaten-Ausgabe von diesem Gerät. Beachten Sie, dass der Sound verzerrt ist, wenn die Lautstärke zu hoch angehoben wird.
- ! [**FX SEND**] und [**Control Tone**] können mit unterstützter Software verwendet werden.

## Einstellen der Puffergröße (bei Verwendung von Windows ASIO)

Wenn Anwendungen dieses Gerät verwenden, während das Standard-Audiogerät läuft (DJ-Software usw.) läuft, beenden Sie diese Anwendung vor dem Anpassen der Puffergröße. Zeigen Sie die Einstellung-Dienstsoftware vor dem Start an.

## **Klicken Sie auf das Register [ASIO].**

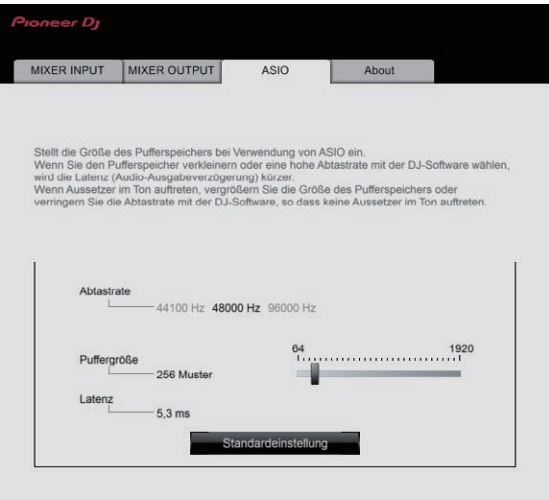

! Eine ausreichend großer Pufferspeicher verringert die Gefahr von Sound-Droputs (Tonaussetzern), aber steigert die Audiosignal-Übertragungsverzögerung (Latenz).

# Prüfen der Version von Firmware und **Treibersoftware**

Zeigen Sie die Einstellung-Dienstsoftware vor dem Start an.

#### **Klicken Sie auf das Register [About].**

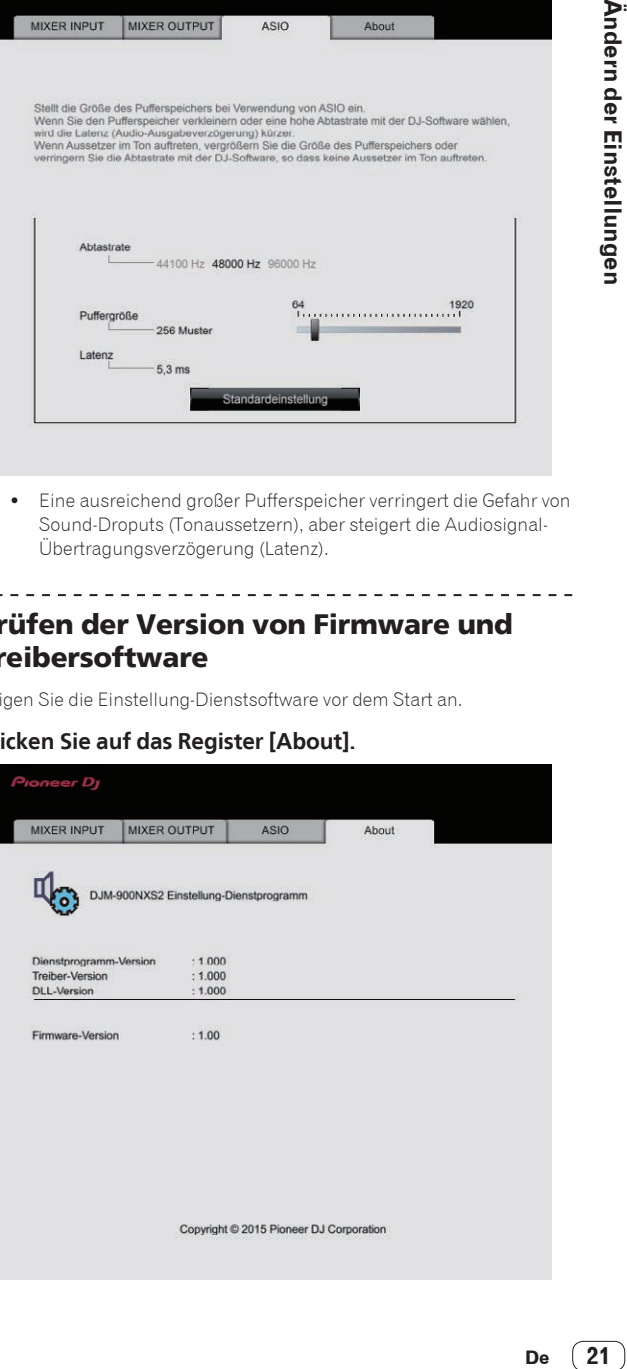

# <span id="page-21-0"></span>Prüfen der neuesten Informationen über die Treibersoftware

Die neuesten Informationen über die spezielle Treibersoftware dieser Einheit finden Sie auf der folgenden Pioneer DJ-Website. http://pioneerdj.com/support/

! Betrieb kann nicht garantiert werden, wenn mehrere Einheiten dieses Mixers an einen einzigen Computer angeschlossen sind.

# [**Mixer Audio Output**] Pulldownmenü-Liste

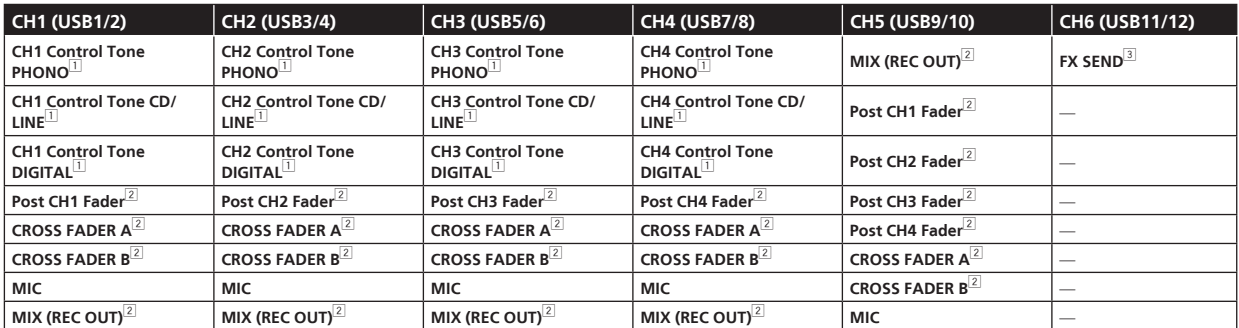

1 Kann mit kompatibler Software verwendet werden. Die Audiodaten werden mit der gleichen Lautstärke ausgegeben, mit der sie an diesem Gerät angelegt werden, ungeachtet der Einstellung von [**USB Output Level**].

2 Bei Verwendung für andere Zwecke als Aufnahme achten Sie auf die Einstellungen der DJ-Anwendung, damit keine Audio-Loops erzeugt werden. Wenn Audio-Loops erzeugt werden, kann Sound mit unerwarteter Lautstärke ein- oder ausgegeben werden.

3 Kann mit kompatibler Software verwendet werden.

# Bevorzugte Einstellungen

\*: Einstellung nach dem Kauf

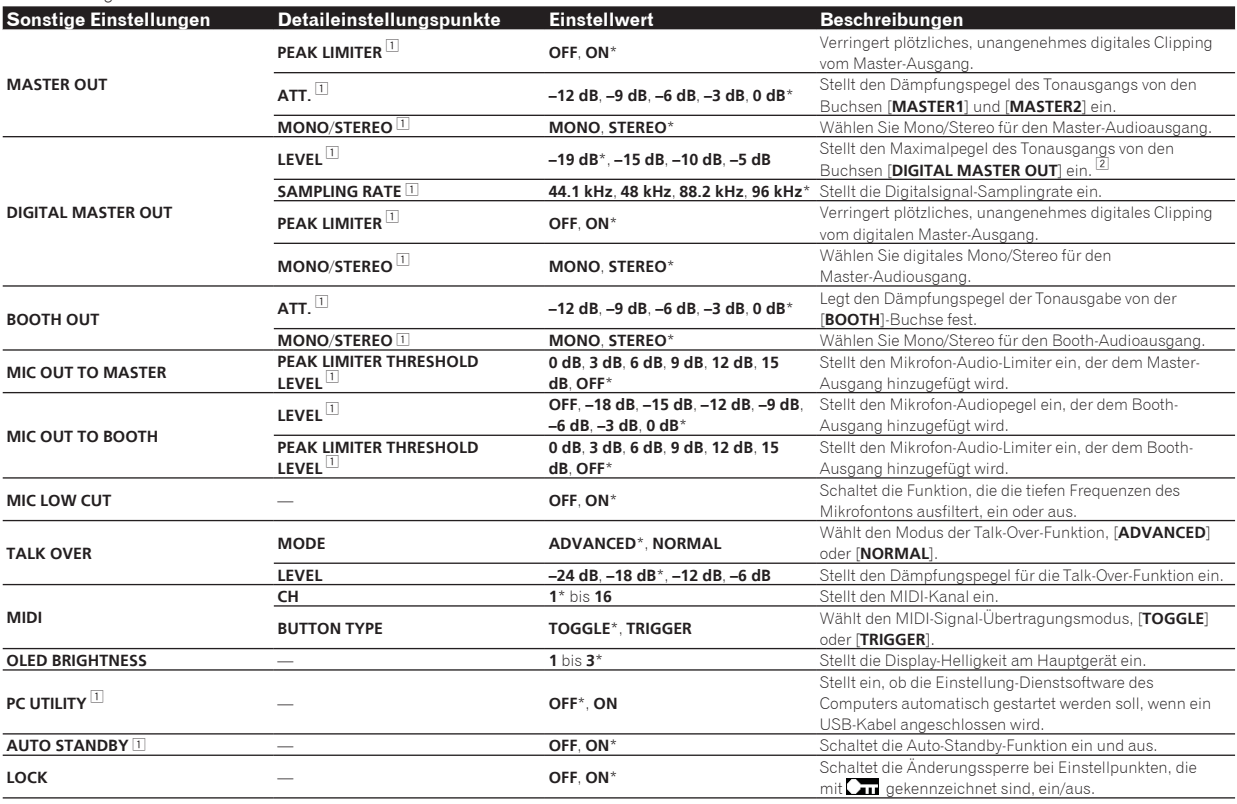

1 Normalerweise wird [ ] angezeigt, und der Einstellwert kann nicht geändert werden. Stellen Sie [**LOCK**] auf [**OFF**] vor der Änderung.

2 Beachten Sie, dass der Ausgangssound verzerrt sein kann, auch wenn die Master-Pegelanzeige nicht bis ganz nach oben aufleuchtet.

# <span id="page-22-0"></span>Störungssuche

- ! Wenn Sie den Eindruck haben, dass eine Störung dieses Geräts vorliegt, überprüfen Sie folgende Punkte. Rufen Sie außerdem [**FAQ & DJ software support information**] auf der Pioneer DJ-Support-Website auf, und prüfen Sie [**FAQ**] für [**DJM-900NXS2**]. http://pioneerdj.com/support/
- ! Dieses Gerät kann möglicherweise aufgrund von statischer Elektrizität oder anderen externen Faktoren nicht richtig arbeiten. In diesem Fall kann richtiger Betrieb durch Ausschalten und dann erneutes Einschalten wieder hergestellt werden.

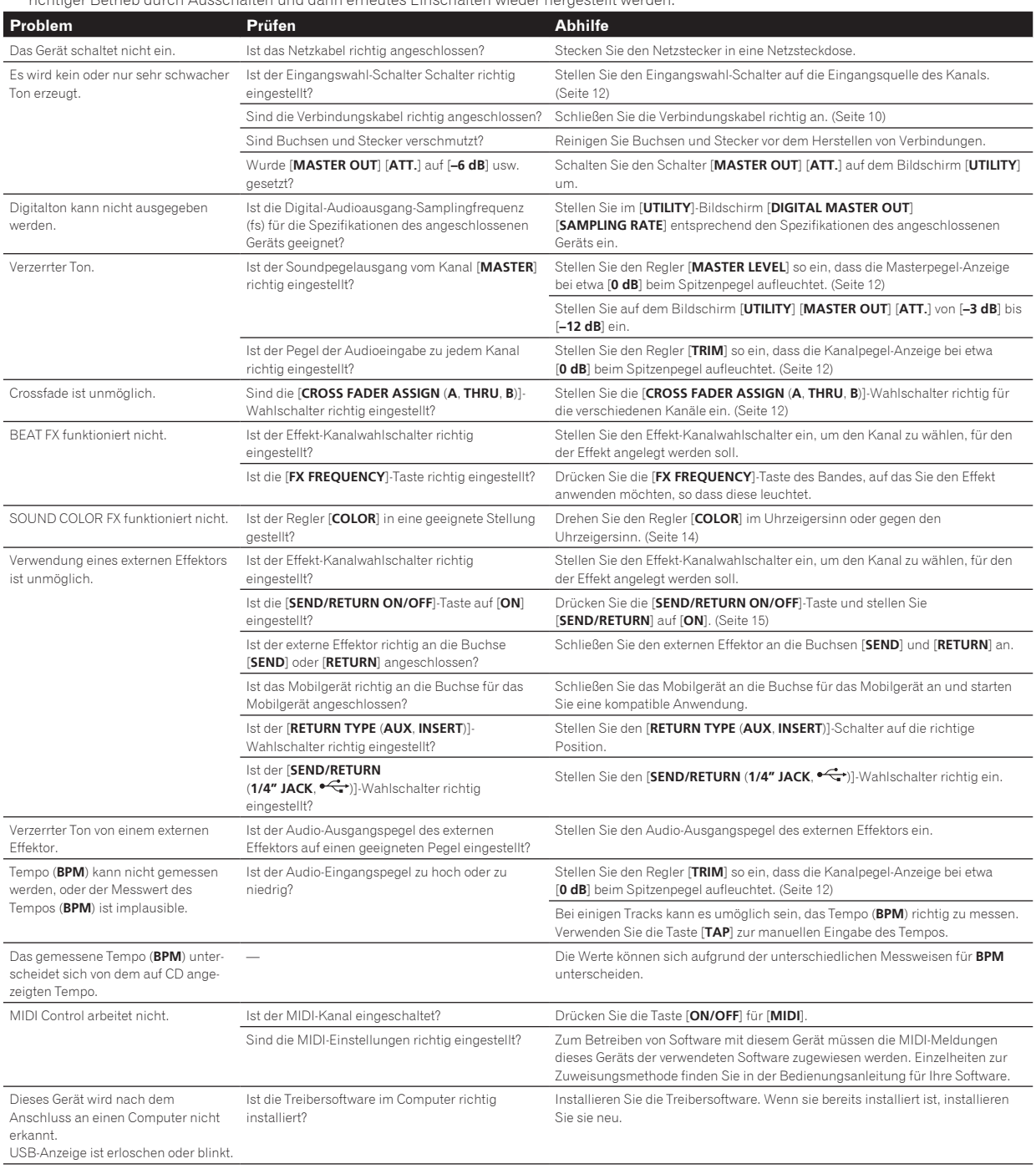

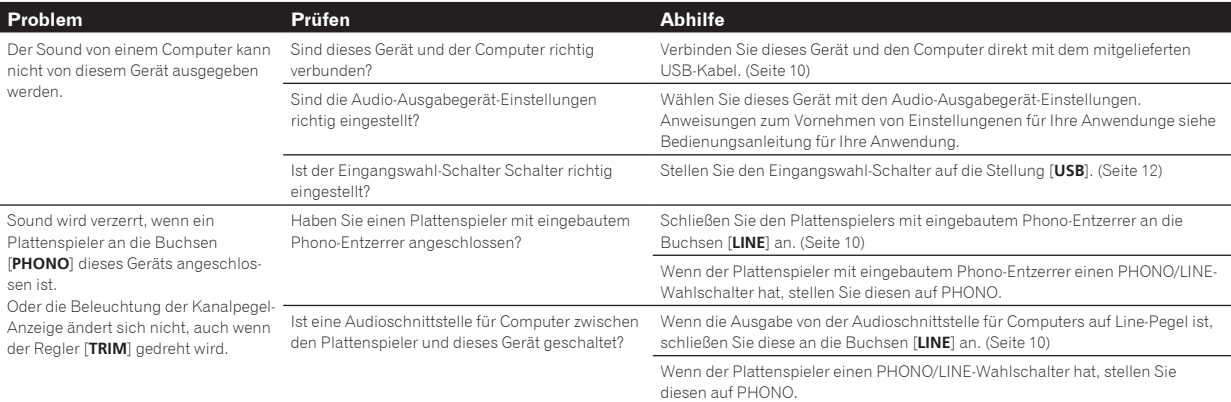

# <span id="page-24-0"></span>Blockdiagramm

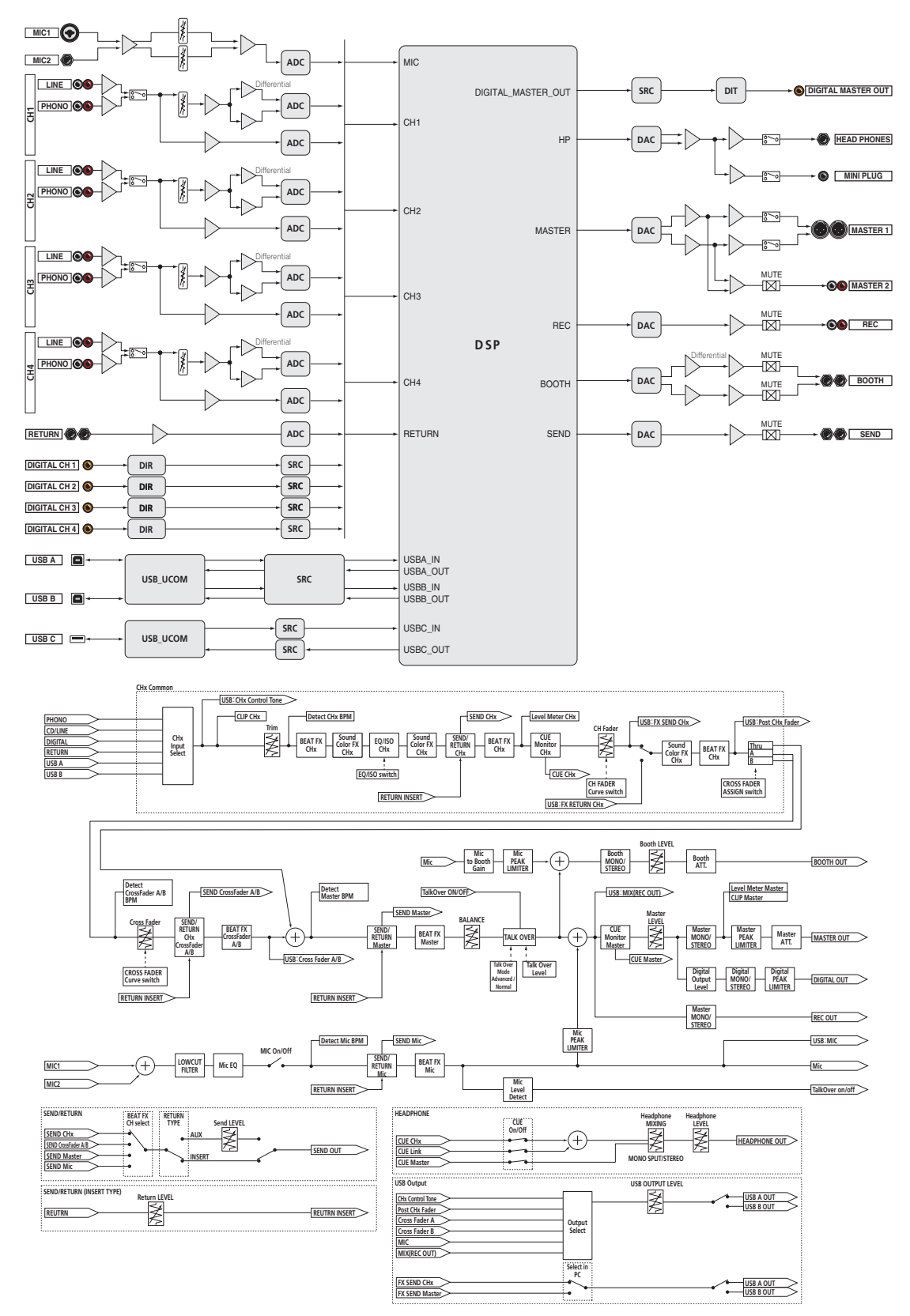

 $\sim$ 

# <span id="page-25-0"></span>Über Markenzeichen und eingetragene Markenzeichen

! "Pioneer DJ" ist ein Markenzeichen der PIONEER CORPORATION und wird unter Lizenz verwendet.

Die hier erwähnten Produkt- oder Firmennamen sind Marken oder eingetragene Marken der jeweiligen Eigentümer.

# Hinweise zum Urheberrechte

Aufnahmen, die Sie vornehmen, sind für persönlichen Genuss gedacht und dürfen nach dem Urheberrecht nicht ohne Zustimmung des Urheberrechtsinhabers anderweitig verwendet werden.

- ! Musik, die von CDs, usw. aufgenommen wurde, ist durch die Urheberrechtsgesetze der einzelnen Länder sowie durch internationale Abkommen geschützt. Es liegt in der vollen Verantwortung der Person, die die Musik aufgenommen hat, sicherzustellen, dass die Aufnehmen nicht gesetzwidrig verwendet werden.
- ! Beim Umgang mit Musik, die aus dem Internet heruntergeladen wurde usw., liegt es in der vollen Verantwortung der Person, die den Musik-Download ausgeführt hat, sicherzustellen, dass die aufgenommenen Inhalte entsprechend den Vorschriften auf der Download-Site verwendet werden.

# Hinweis zur Software-Lizenz

Die Lizenzen für die Open Source Software, die für diesen Player verwendet wird, sind nachstehend aufgeführt. Aus Gründen der Genauigkeit haben wir den englischen Text eingeschlossen (auf English). Die Lizenzen für die in diesem Gerät verwendete Software finden Sie unten. Aus Gründen der Genauigkeit haben wir die Originaltexte (in Englisch) einbezogen. Die Übersetzungen sind nur zu Referenzzwecken enthalten. Beachten Sie, dass diese Übersetzungen keine ofiziellen Texte sind.

Copyright © 2010 Texas Instruments Incorporated - http://www.ti.com/ Redistribution and use in source and binary forms, with or without modification, are permitted provided that the following conditions are met: Redistributions of source code must retain the above copyright notice, this list of conditions and the following disclaimer. Redistributions in binary form must reproduce the above copyright notice, this list of conditions and the following disclaimer in the documentation and/or other materials provided with the distribution. Neither the name of Texas Instruments Incorporated nor the names of its contributors may be used to endorse or promote products derived from this software without specific prior written permission. THIS SOFTWARE IS PROVIDED BY THE COPYRIGHT HOLDERS AND CONTRIBUTORS .. AS IS" AND ANY EXPRESS OR IMPLIED WARRANTIES, INCLUDING, BUT NOT LIMITED TO, THE IMPLIED WARRANTIES OF MERCHANTABILITY AND FITNESS FOR A PARTICULAR PURPOSE ARE DISCLAIMED. IN NO EVENT SHALL THE COPYRIGHT OWNER OR CONTRIBUTORS BE LIABLE FOR ANY DIRECT, INDIRECT, INCIDENTAL, SPECIAL, EXEMPLARY, OR CONSEQUENTIAL DAMAGES (INCLUDING, BUT NOT LIMITED TO, PROCUREMENT OF SUBSTITUTE GOODS OR SERVICES; LOSS OF USE, DATA, OR PROFITS; OR BUSINESS INTERRUPTION) HOWEVER CAUSED AND ON ANY THEORY OF LIABILITY, WHETHER IN CONTRACT, STRICT LIABILITY, OR TORT (INCLUDING NEGLIGENCE OR OTHERWISE) ARISING IN ANY WAY OUT OF THE USE OF THIS SOFTWARE, EVEN IF ADVISED OF THE POSSIBILITY OF SUCH DAMAGE.

Änderungen der technischen Daten und das Design dieses Geräts ohne vorherige Ankündigung bleiben vorbehalten.

© 2015 Pioneer DJ Corporation. Alle Rechte vorbehalten. <DRI1302-A>